# **Adabas Console Messages (ADAN\* & ADACM\*)**

The following messages may be displayed on the operator console during an Adabas session. Each message number is followed first by either:

- "ADAB" for Adabas SVC module messages; or
- the database identification (DBID) of the physical database for which the message applies.

Then follows the error date and time and finally the message text. The console messages have the same general format:

ADANnn database ID yyyy-mm-dd hh:mm:ss message text

Because of space restrictions, the message descriptions are shown here without the database ID and date/time portion of the message.

#### **Note:**

Some message numbers have been assigned to more than one message text.

- [ADANnn Console Messages](#page-0-0)
- [ADATCP Messages \(Prefix ADACM\)](#page-60-0)

# <span id="page-0-0"></span>**ADAN***nn* **Console Messages**

# **Overview of Messages**

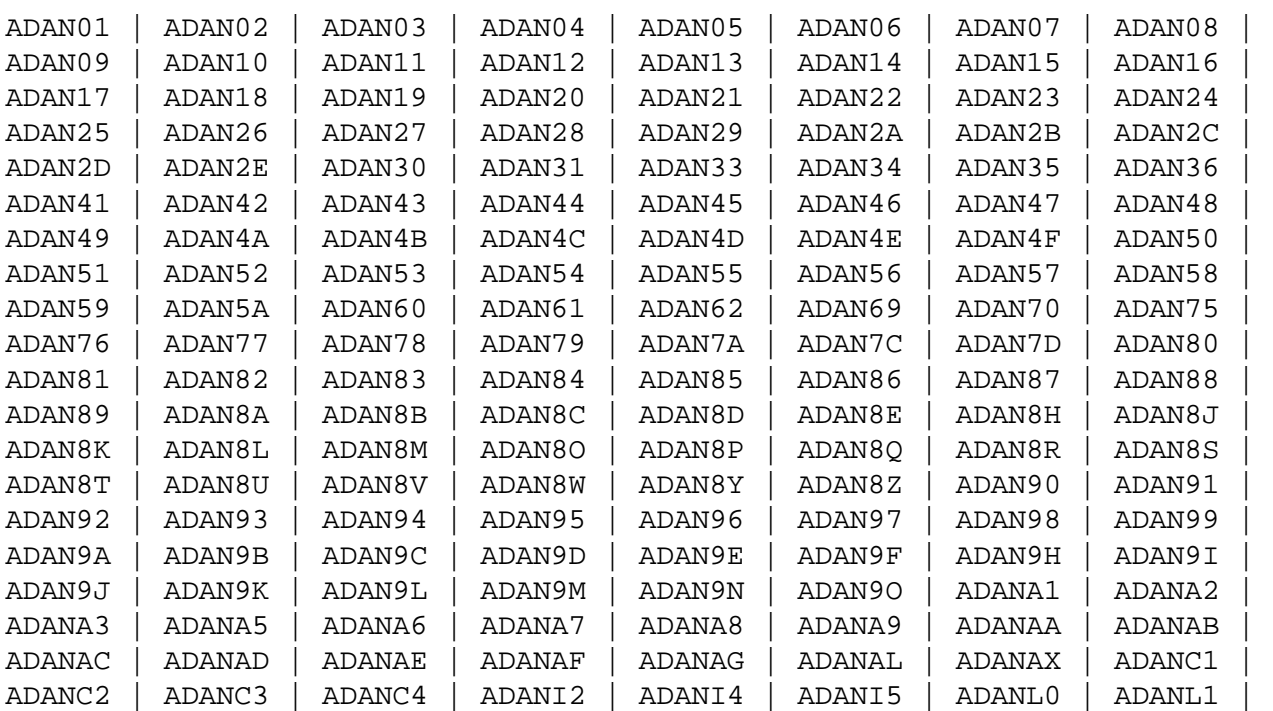

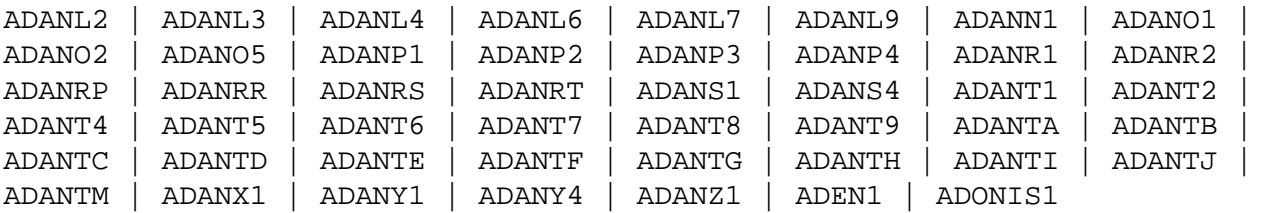

# <span id="page-1-0"></span>**ADAN01 Adabas (***vv . r . s***) is active Mode = {single | multi} Running {with | without} recovery-log**

**Explanation** The Adabas nucleus at release level *v.r.s* has been initiated successfully. Multi- or single-user mode is indicated, and whether the nucleus is running with or without the Adabas Recovery Aid (ADARAI) log.

# <span id="page-1-1"></span>**ADAN02 Nucleus-run {with | without} protection log**

- **Explanation** The Adabas nucleus session has been initiated and database protection logging either has or has not been specified. The subsequent execution of the REGENERATE and BACKOUT functions of the ADARES utility for any updates applied during the session is only possible when protection logging has been specified. However, transaction recovery for ET logic users is not affected by PLOG specification since data protection information for such users is still maintained on the Adabas Work file.
- **ADAN03 Adabas coming up**
- **Explanation** Adabas session initialization is in progress.
- <span id="page-1-2"></span>**ADAN03 Initializing NUCID=***nnnnn* **INTNUCID=***xx*
- **Explanation** Initialization is in progress for the specified external nucleus ID (*nnnnn*) with the specified internal nucleus ID (xx). This message is useful for determining the internal system-assigned nucleus ID associated with the external user-assigned NUCID.

# <span id="page-1-3"></span>**ADAN04 Abnormal end due to work overflow**

- **Explanation** The Adabas nucleus detected an overflow condition on the Work data set that could not be rectified by normal Adabas backout processing. The Adabas session was therefore terminated abnormally.
- Action Notify the DBA immediately.
- **ADAN05 Warning. Now it is too late to copy DDPLOGR***n* **FROMBLK=blk1, FROMTIME=timestamp1 TOBLK =blk2, TOTIME=timestamp2 00199 ERROR obtaining timestamp information**  00199 IOR function =  $fx$ , response =  $X'nn'$
- **Explanation** Adabas has begun to write data protection log data to the data set identified by DD/PLOGRn. This means that the data set can no longer be copied to tape for subsequent use as input to the REGENERATE or BACKOUT functions of the ADARES utility. A user exit 2 (dual log processing) or a user exit 12 (multiple log processing) call either was not made or did not successfully copy the DD/PLOGRn data set with the ADARES utility.

Normally, the from and to blocks and the from and to timestamps being overwritten are given in the message. However if there was a problem obtaining this block and timeout information, the 00199 messages listed above may be issued.

# <span id="page-2-0"></span>**ADAN05 I/O error on PLOGR***n*

- **Explanation** An I/O error occurred on the dual or multiple protection log data sets. Processing continues without protection logging.
- **ADAN06 Number of HQES =** *nnn*
- **Explanation** This message is displayed in response to the operator command DNH. The number of ISNs currently in the Adabas hold queue is represented by "nnn".
- <span id="page-2-1"></span>**ADAN06 I/O error on SIBA**
- **Explanation** An I/O error occurred on sequential protection log SIBA. If the nucleus runs with PLOGRQ=YES, the nucleus terminate with user abend 22; otherwise, the SIBA is set to dummy and processing continues without protection logging.

# **ADAN07 Current HQ is empty**

- **Explanation** This message is displayed in response to the operator commands DHQ or DHQA in the event that the hold queue is empty.
- <span id="page-2-2"></span>**ADAN07 SIBA is set to DUMMY**
- **Explanation** This message may follow an ADAN06 message.

#### **ADAN08 FILE=***file-number***, ISN=***isn***, USER=***userid***[,SHARED]**

**Explanation** This message is displayed in response to the operator command DHQ or DHQA. For each ISN in the hold queue, the file number, ISN, and Adabas-assigned ID of the user for whom the ISN is being held is given.

> If the user ID is not shown, a cluster nucleus (with Adabas Cluster Services or Adabas Parallel Services) has issued a global hold request for the ISN, but has not yet reserved the ISN for a particular user.

If the SHARED keyword is shown, the user has the ISN in shared hold status. Other users, not shown, may have this ISN in shared hold status too.

#### <span id="page-3-0"></span>**ADAN08 Rerun ADARES with larger LP-SIZE**

**Explanation** The LP parameter specifies the number of blocks to allocate to the data protection area, which is part 1 of the Work data set. This area must be large enough to accommodate the data protection information for the current transaction for all ET Logic users.

#### <span id="page-3-1"></span>**ADAN09 Number of UQES =** *nnn*

**Explanation** This message is displayed in response to the operator command DNU. "nnn" indicates the number of user queue elements currently active.

#### <span id="page-3-2"></span>**ADAN10 Current UQ is empty**

<span id="page-3-3"></span>**Explanation** This message is displayed in response to the operator command DUQ in the event that there are no users currently active and/or the current UQ does not contain utility UQEs (response to DUUQE).

# **ADAN11 USER=***userid***, JN=***jobname***, TY=***t***, LA=***ns***, TID=***aaaaaaaa* **(***xxxxxxxx***)**

**Explanation** This message, a response to a DUQ, DUQA, or DUUQE operator command, provides the following information about each user:

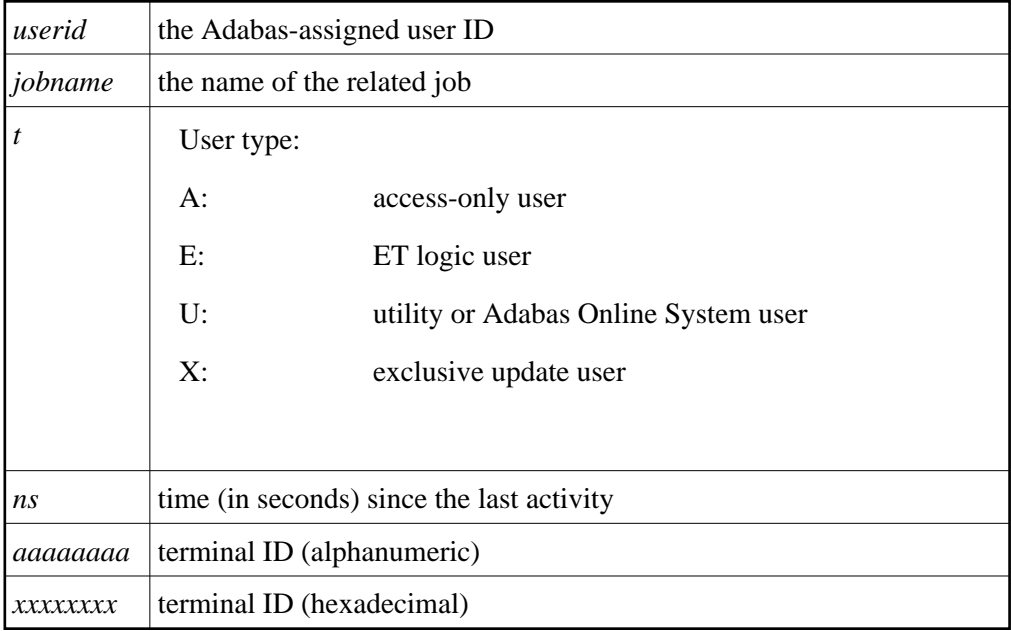

The terminal ID is the contents of the UQE.

<span id="page-4-0"></span>**ADAN12 USER=***userid***, JN=***jobname* **TY=***t* **, LA=***ns* **USERID=***op-userid***, ST=***status***, TRST=***m***, NF=***count* **FILE=***n(s)***,...***n(s)*

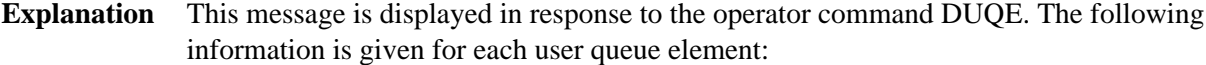

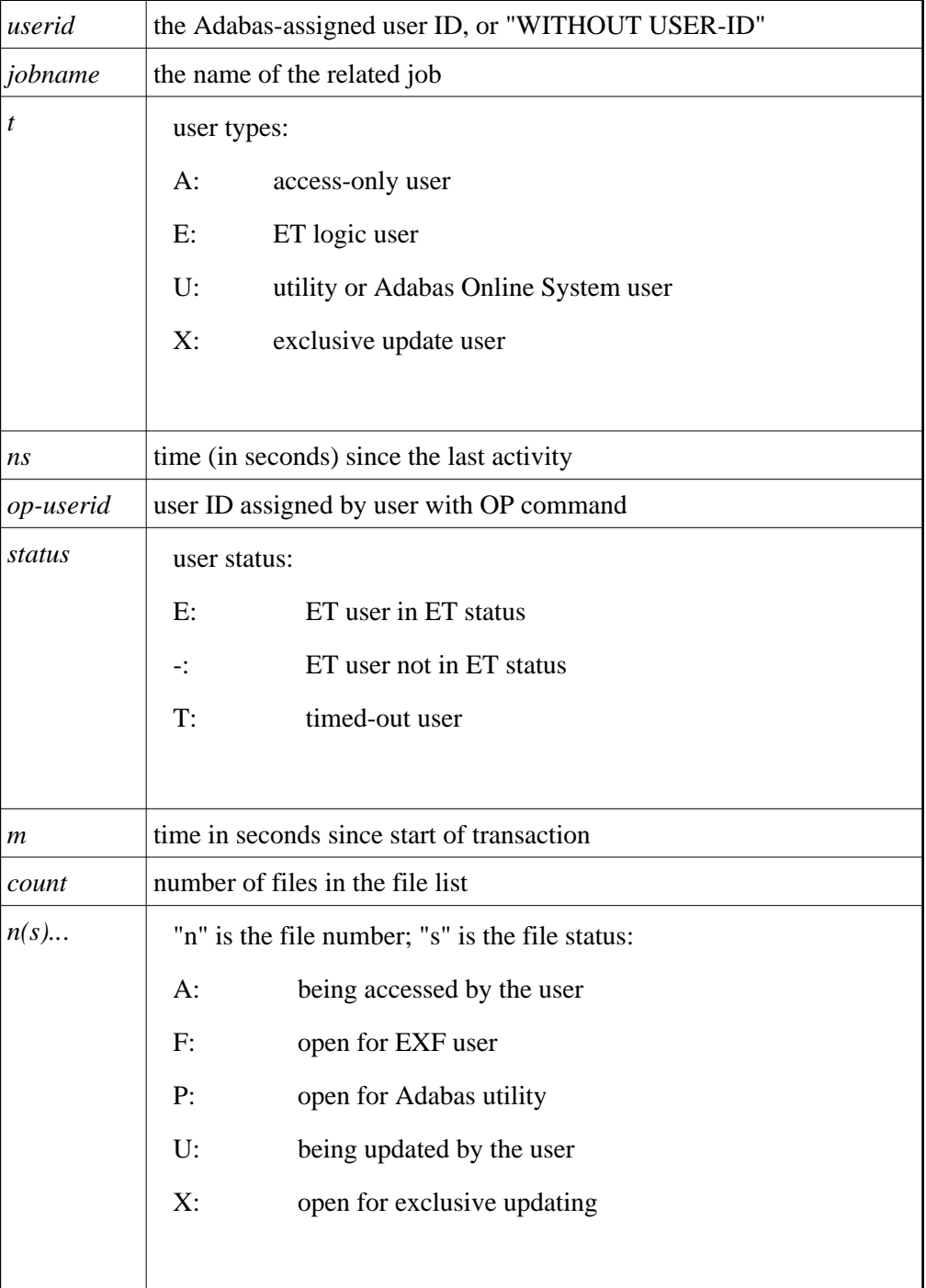

# <span id="page-5-0"></span>**ADAN13 Number of posted CQES =** *nnn*

**Explanation** This message is displayed in response to the DNC operator command. "nnn" indicates the number of posted command queue elements.

# <span id="page-6-0"></span>**ADAN14 Current CQ is empty USER=***userid***, JOBNAME=***jobname* **CMD=***cmd-code***, FILE=***fnr***, STCK=***timestamp***, IUBL=***buf-length*

**Explanation** This message is displayed in response to the DCQ operator command. Unless the command queue (CQ) is empty, the message displays the following for each command queue element (CQE):

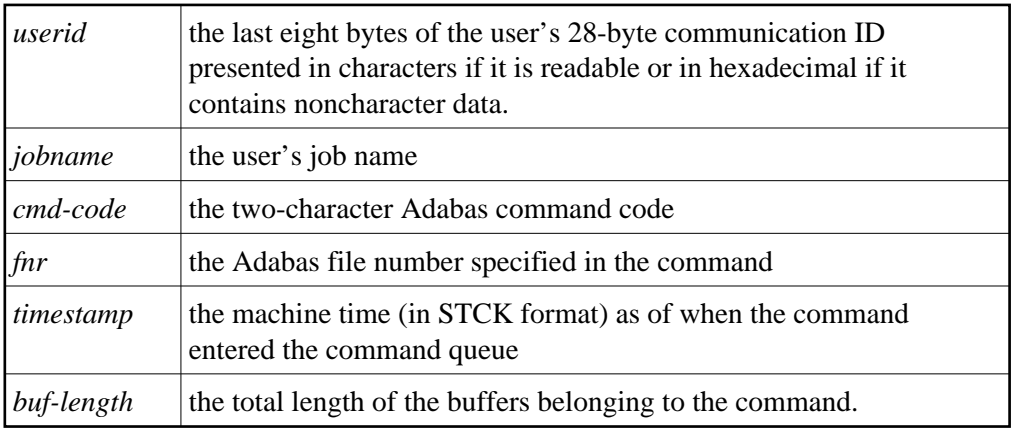

# <span id="page-6-1"></span>**ADAN15 LBP-size too small for the number of threads**

- **Explanation** The specified or available buffer pool space may not be large enough for the number of threads specified by the ADARUN NT parameter. This message is a warning. Adabas allocates 50 kilobytes per thread and processing continues.
- **Action** Either increase the buffer pool size (specified by the ADARUN LBP parameter) or decrease the thread count (with the ADARUN NT parameter). Restart Adabas. If the error occurs again, allocate more address space for the Adabas nucleus and check the session I/O statistics for buffer efficiency.

# <span id="page-6-2"></span>**ADAN16** *ADARUN-parameter-settings*

- **Explanation** This message is displayed on the console in response to the operator command DPARM. The current setting for each ADARUN parameter specified for an Adabas nucleus is given using this message number.
- Action No action is required for this informational message.
- <span id="page-6-3"></span>**ADAN17 [special nucleus status indicators, if applicable] READ I/Os A=***nnn***, D=***nnn***, W=***nnn* **WRITE I/O A=***nnn***, D=***nnn***, W=***nnn* **Commands=***nnnn***,Buffer efficiency=***nn.n* **Fmt-Tran.=***nnn***,Fmt-Ovwr.=***nnn* **THREAD***thd***=** *nnn* **commands**

**Explanation** This message is displayed in response to the operator command DSTAT.

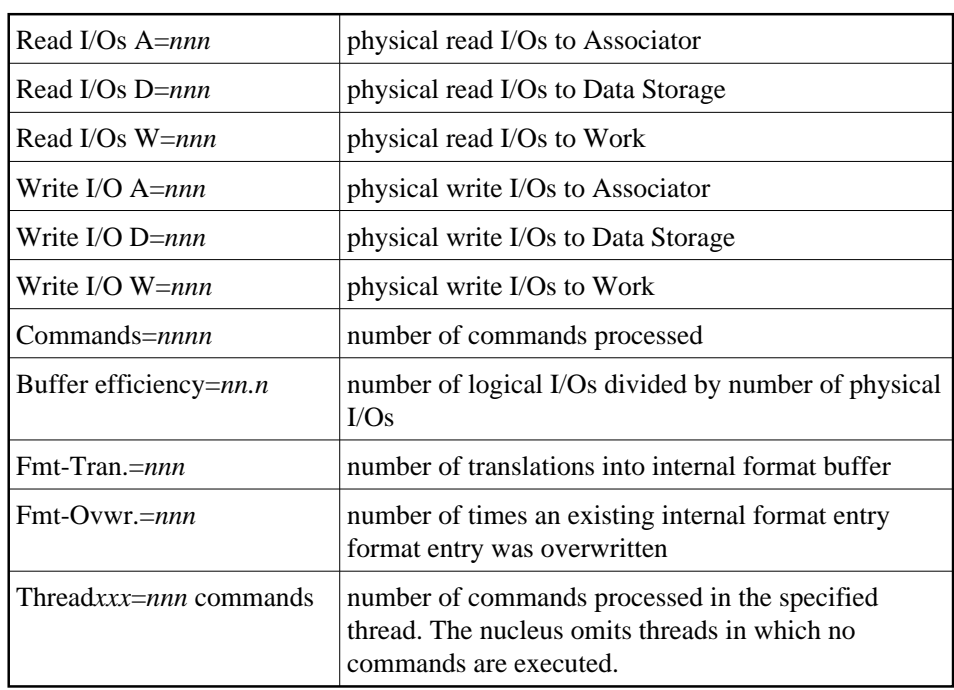

Except for the first optional message line, the messages display the following information:

The special nucleus status indicators that can occur in the first message are as follows:

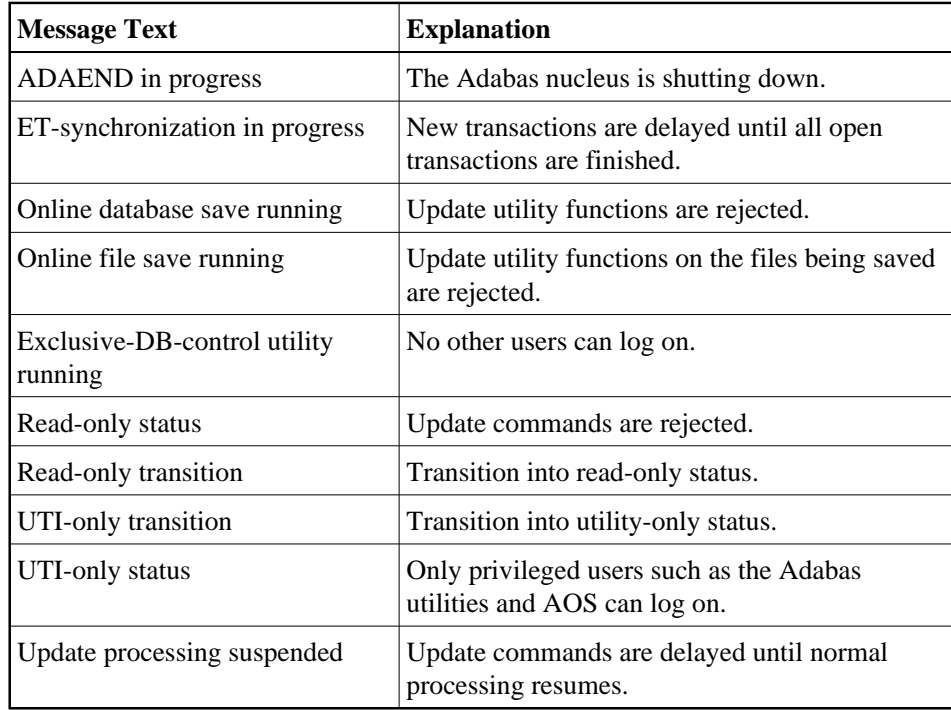

<span id="page-7-0"></span>**8**

# **ADAN18 THN=***nnn***, ST=***status***, USE=***ccc*

**Explanation** In response to the operator command DTH, shows the following information for each thread:

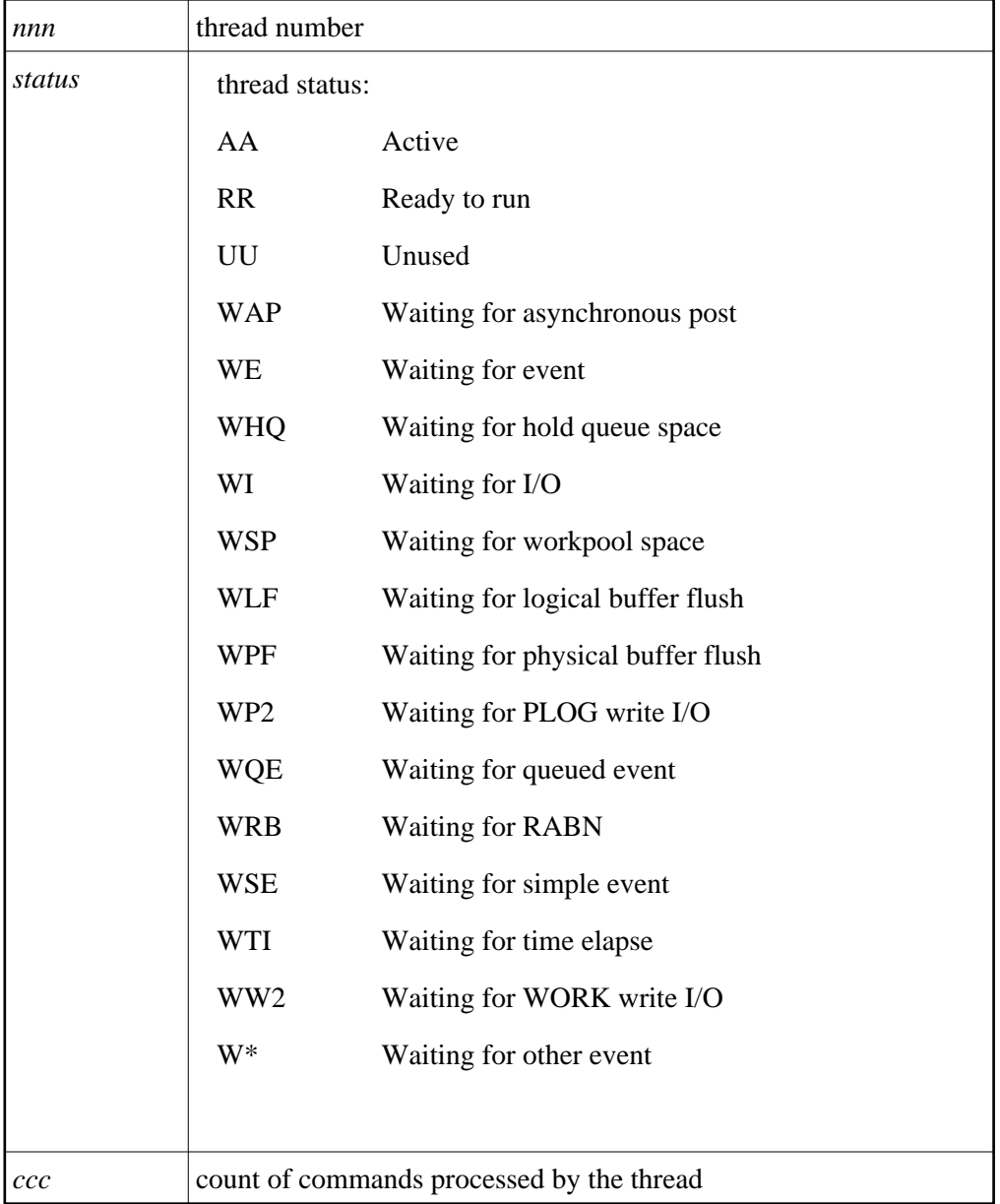

# <span id="page-8-0"></span>**ADAN19 Buffer flush is asynchronous**

<span id="page-8-1"></span>**Explanation** This message and the asynchronous buffer flush occur when the ADARUN LFIOP parameter specifies a nonzero value.

# **ADAN20 ONLINE-DB-SAVE started PLOG-NR=***session-number***, BLK-NR=***block-number* **VOLSER-NR=***volume*

**Explanation** Online execution of the ADASAV utility's SAVE database function has started. The message shown above occurs for both database and file SAVEs and specifies the following:

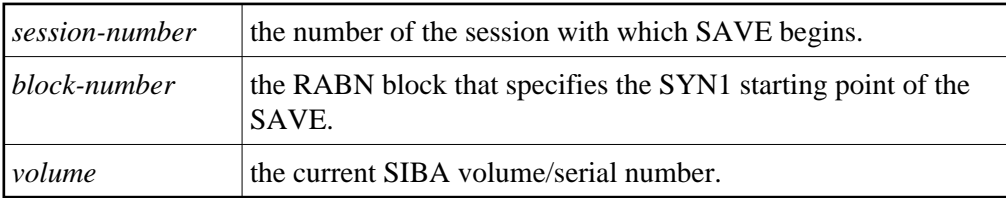

**Action** Save this session/RABN information and the related PLOG and other SAVE output for later ADASAV restore activity.

#### <span id="page-9-0"></span>**ADAN21 Protection log DD/PLOGRN started**

- **Explanation** Adabas is now ready to begin writing data protection information to the dual or multiple data protection log identified by DD/PLOGRn.
- **Action** Execute the PLCOPY function of the ADARES utility at this time.

# <span id="page-9-1"></span>**ADAN22 File dump online started DATASET-NR=***session-number***, BLK-NR=***block-number* **VOLSER\_NR=***volser*

- **Explanation** The online ADASAV SAVE FILE execution has begun. The SAVE operation begins with session *session-number*, using the SYN4 start point indicated by RABN *block-number*.
- **Action** Save this session/RABN information and the related PLOG and SAVE output for later ADASAV RESTORE activity.

<span id="page-9-2"></span>**ADAN23** *date time online process* **{started | partially done | done | stopped | terminated with error}** *process-type***, FNR=***fnr***, DE=***aa*

<span id="page-9-3"></span>**Explanation** An online process has started, is ongoing or has completed, terminated due to an error, or was stopped. The type of process is displayed, as well as the file number and details about the process as appropriate.

#### <span id="page-10-3"></span>**ADAN24** *date time* **DISPLAY PPT RABNs** *nnnn* **TO** *mmmm*

**Explanation** In response to operator command DPPT (Display PPT), this and subsequent messages show the contents of the Participating Plex-ID Table (PPT).

# <span id="page-10-0"></span>**ADAN25 DIB block is currently empty JOBNAME=***jobname***, STARTTIME=***hh:mm:ss* **, LID=***userid*

**Explanation** In response to operator command DDIB (display DIB block), this message either indicates an empty DIB block or provides the following DIB information:

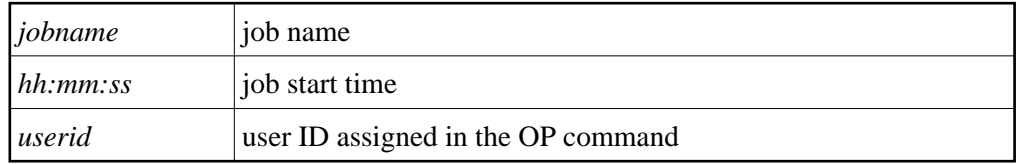

# <span id="page-10-1"></span>**ADAN26 Files locked=***file-number***, ...**

**Explanation** In response to the DDIB operator command, this message displays the *file-number* of a file that is locked because it is being used by an Adabas utility.

#### <span id="page-10-2"></span>**ADAN27 message**

#### $$

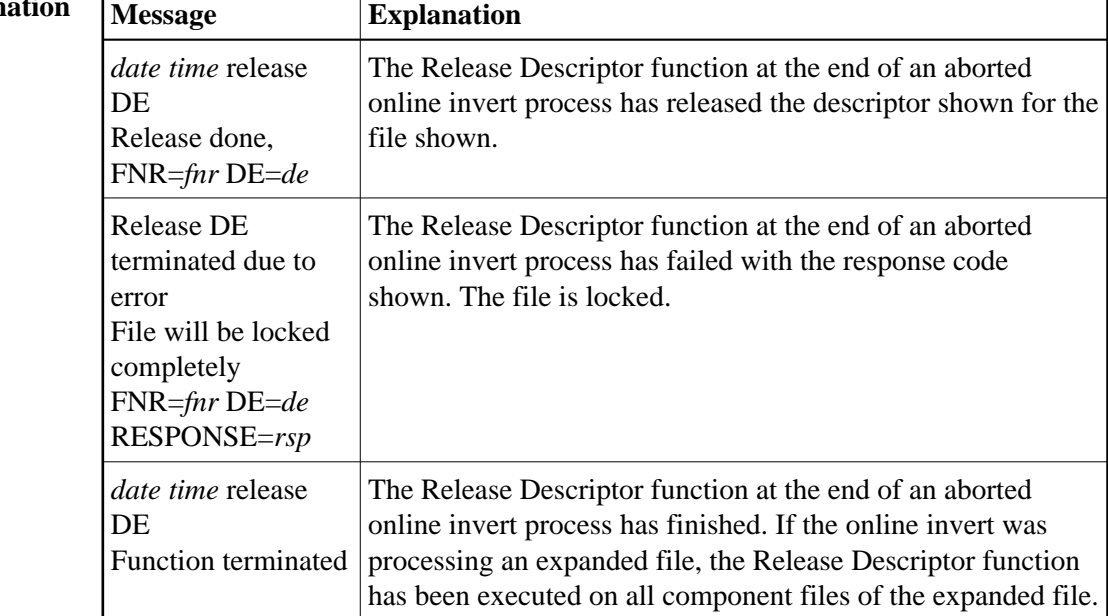

٦

# **ADAN28 High water marks** *name value cur-value hw-value*

**Explanation** In response to the DRES operator command, this message displays the pool/queue allocated record count, current value, and highest value reached ("high water mark") for the current session. The second line of the message occurs once for each of the following pool or queue items:

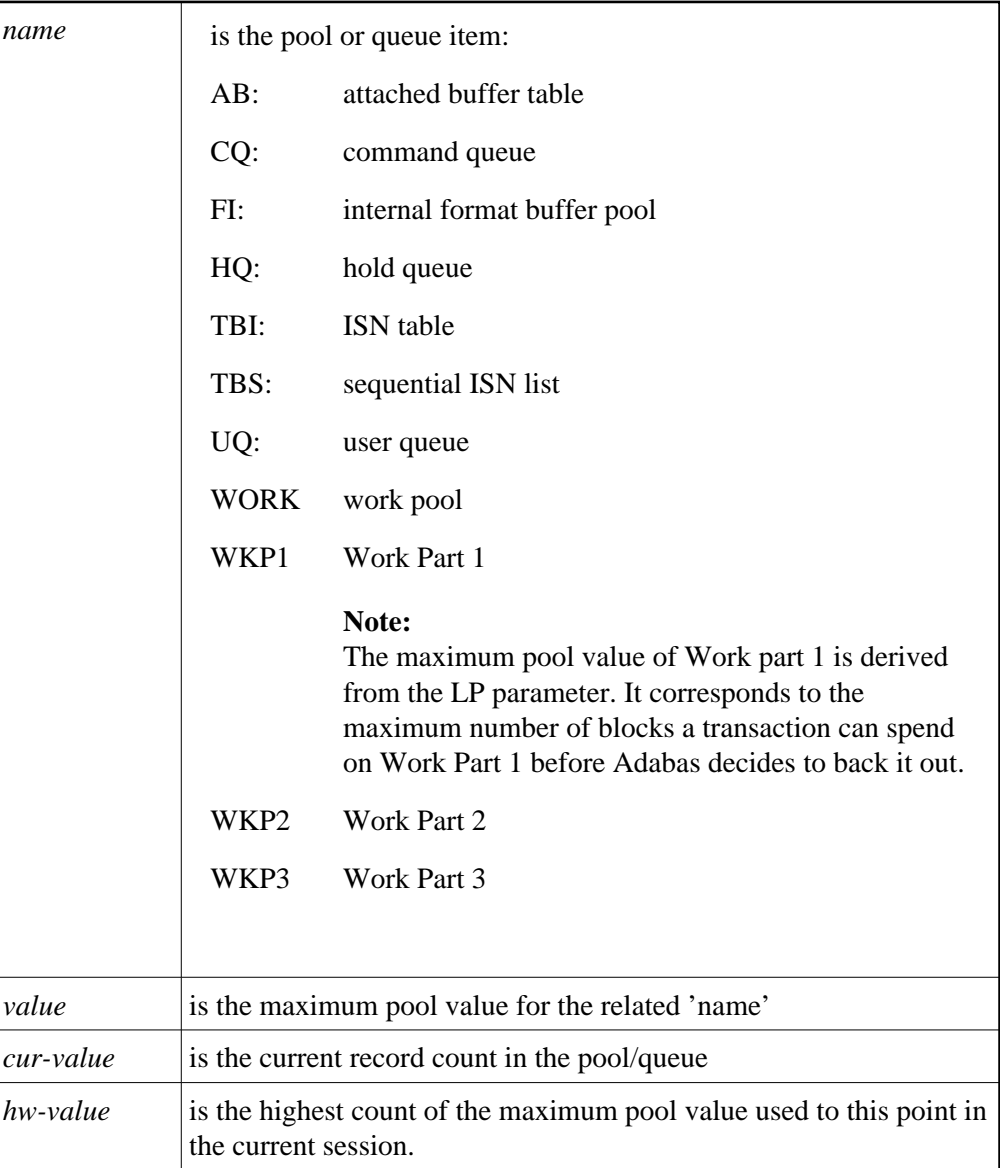

# <span id="page-11-0"></span>**ADAN29 (No) users stopped**

**Explanation** In response to the STOPI operator command, this message displays either as "users" stopped" or "no users stopped", depending on the action performed by the STOPI command.

# <span id="page-12-0"></span>**ADAN2A Overwriting PPT entry for NUCID=***nnnnn*

**Explanation** There are already 32 entries in the parallel participant table. The nucleus ID entry specified was inactive and is being overwritten.

# <span id="page-12-1"></span>**ADAN2B Different work data set was detected**

**Explanation** A Work data set was specified that is different from the one used in the previous session. This message is displayed only when the previously used Work data set contains a pending autorestart.

# <span id="page-12-2"></span>**ADAN2C Unable to open or read previous work data set**

**Explanation** A Work data set was specified that is different from the one used in the previous session. An attempt to read the Work data set used in the previous session to search for a pending autorestart failed.

#### <span id="page-12-3"></span>**ADAN2D Caution - pending autorestart detected**

**Explanation** A Work data set was specified that is different from the one used in the previous session. The previously used Work data set was read and contains a pending autorestart. The ADAI63 message identifies the previous Work data set.

#### <span id="page-12-4"></span>**ADAN2E Warning - PLOG datasets have changed. PPT overwritten. Use ADARES PLCOPY NOPPT to copy previous PLOG datasets.**

- **Explanation** The protection log (PLOG) data sets have changed from the previous session and the previous PLOG data sets have not been copied. Because FORCE=YES was not specified, the parallel participant table (PPT) entry for these data sets has been overwritten.
- Action Software AG recommends that you use the ADARES PLCOPY NOPPT function to copy the PLOGs from the previous session.

# <span id="page-12-5"></span>**ADAN30 FILES=***n,n, ...*  **No files locked**

**Explanation** In response to the operator command DLOCKF, this message displays the files that have been locked by LOCKF or LOCKU.

# <span id="page-12-6"></span>**ADAN31 FILE=***n***, ACC=***n***, UPD=***n***, EXU=***n***, UTI=***n*

**Explanation** In response to the operator command DFILES, this message displays the number of users currently active for the specified file.

# <span id="page-13-0"></span>**ADAN33 FILE=***n***, USAGE=***n* **FILE=***n* **is not used**

**Explanation** In response to the operator command DFILUSE, this message displays the number of active commands (USAGE=n) for the specified file (FILE=n), or that the specified file does not exist in the database.

# <span id="page-13-1"></span>**ADAN34 No users stopped**

- **Explanation** In response to operator command STOPF, this message indicates that no users were active when the command was issued.
- <span id="page-13-2"></span>**ADAN35** *date time* **online processes:** *process-type* **SORTSEQ=***file=fnr***, CUR-RABN=***rabn-nr***, CUR-ISN=***isn* **ID=***x'nnnnnnnn***', {active | suspended}**
- **Explanation** In response to the operator command DONLSTAT, this message lists all online processes present in the nucleus session, the kind of process, the file number, the current RABN or ISN (depending on the function), the ID of the process, and whether the process is active or suspended.
- <span id="page-13-3"></span>**ADAN36** *date time* **Dataset=***dsn date time n***LOG number** *x* **has been {***deleted***|***added***}**
- **Explanation** A CLOG or PLOG data set has been dynamically added or deleted by an ADADBS utility function or using the Adabas Online System (AOS). The CLOG or PLOG data set name  $(dsn)$  and number  $(x)$  are given in the message.
- <span id="page-13-4"></span>**ADAN41 Function completed**
- **Explanation** The command or function issued was completed successfully.
- <span id="page-13-5"></span>**ADAN42** *date time* **function accepted**
- <span id="page-13-6"></span>**Explanation** The command issued was accepted by Adabas.

<span id="page-14-0"></span>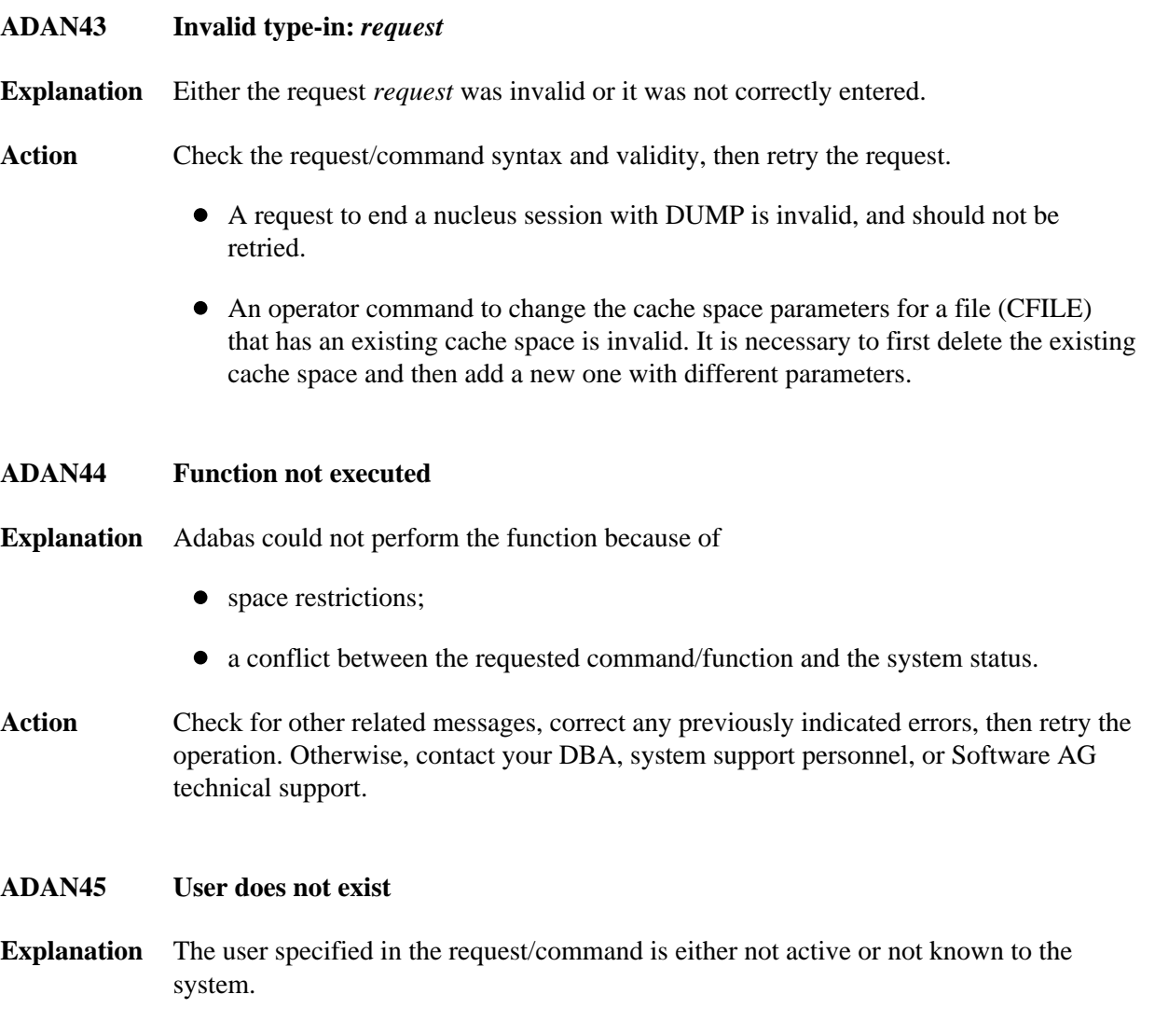

<span id="page-14-2"></span><span id="page-14-1"></span>Action Check for the validity of the user ID or possible errors when the specified user ID was entered.

#### **ADAN46 Function not executable**

**Explanation** The requested function/command was valid but could not be executed. This message may occur alone or preceded by one of the following ADAN46 messages, which provide reasons why the current nucleus status does not allow the requested function:

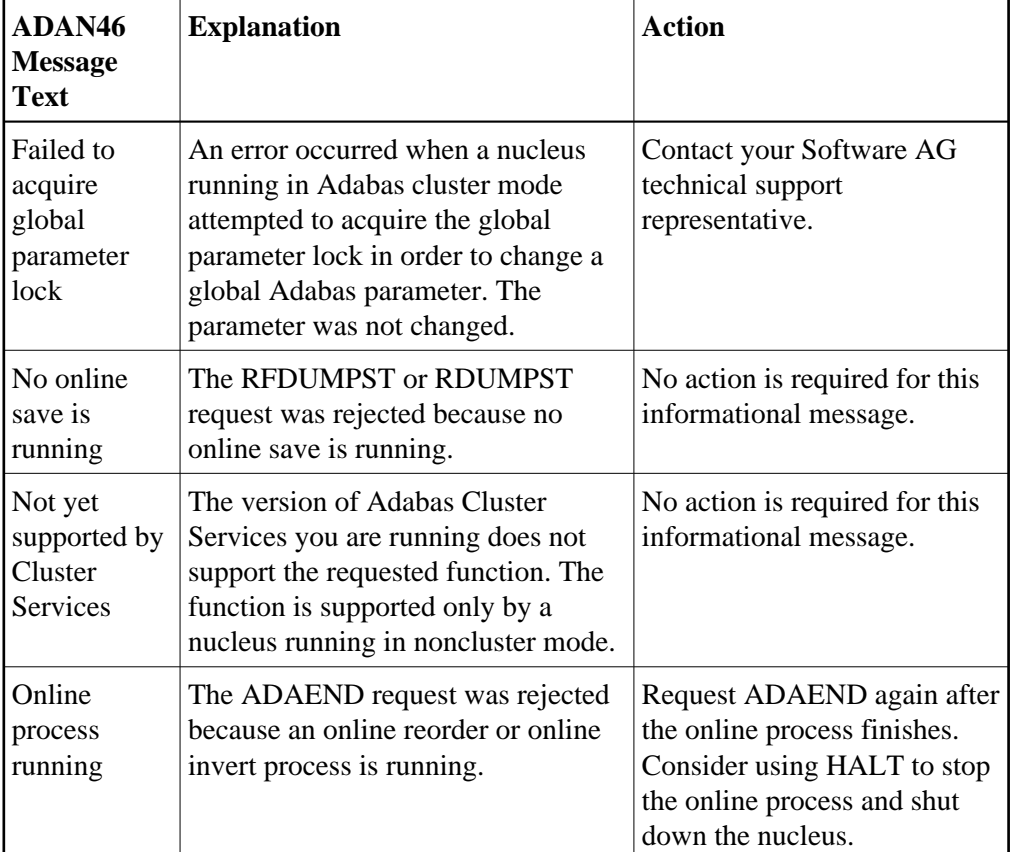

In addition, if User Exit 2 is attempting to switch from one dual log to another and if the data set to be overwritten is full, this error will be issued.

**Action** Wait a minute or two, then retry the command. If the message recurs, advise your system support personnel. If the message recurs while trying to issue a command in response to a previous error, make a note of that error and the related information for future reference.

#### **ADAN47 Online DUMP-DB is running, function not executed**

**Explanation** A SYNCC, ADAEND, HALT, or CANCEL operator command was issued, but is not permitted during the current online save operation.

# <span id="page-15-0"></span>Action Wait until the online save has ended, then retry the command.

<span id="page-16-0"></span>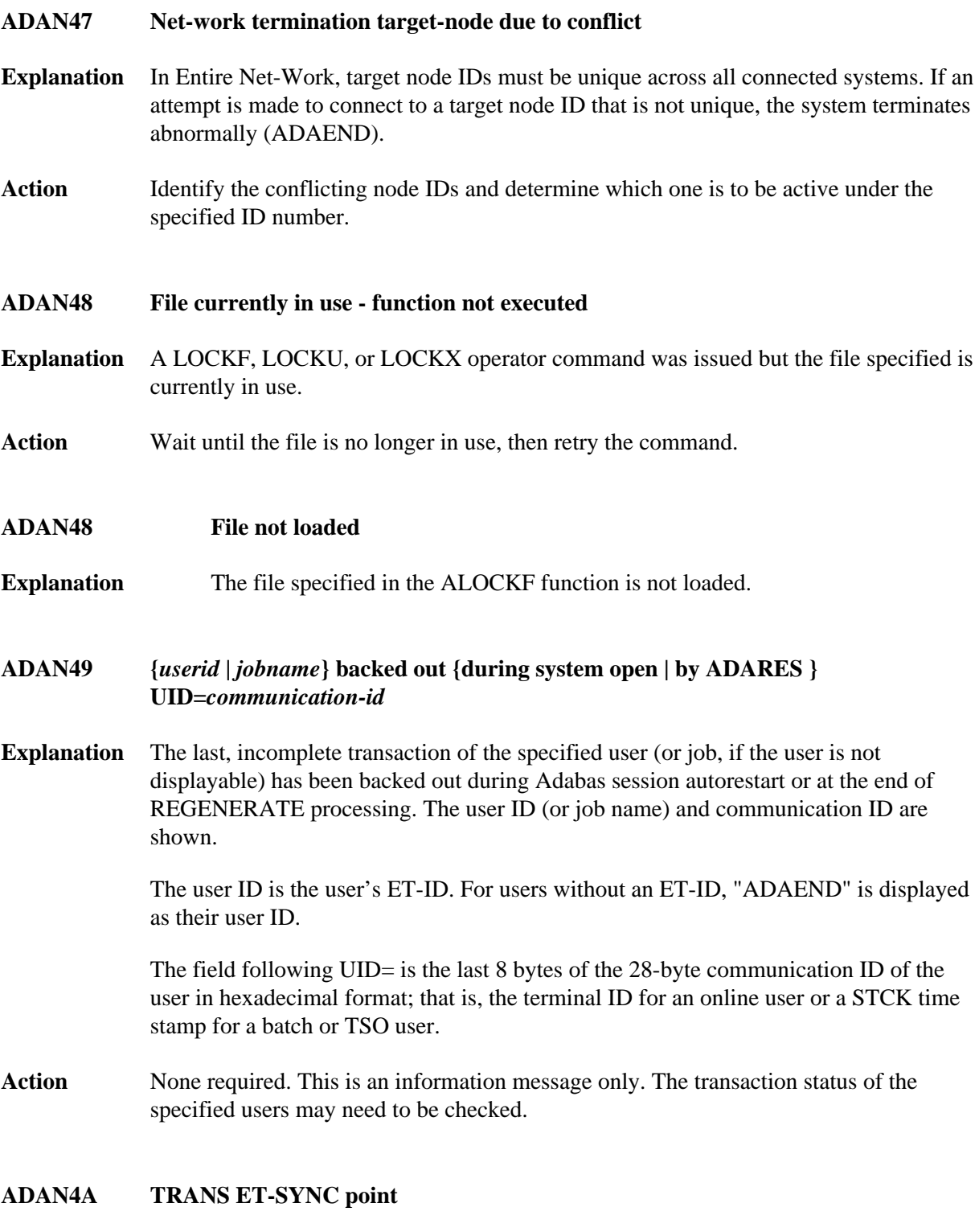

<span id="page-16-3"></span><span id="page-16-2"></span><span id="page-16-1"></span>**Explanation** ET-SYNC has occurred for the TRANSACTIONS SUSPEND process. This message is followed by the ADAN4E message.

#### **ADAN4B TRANS SUSPEND started TT=***time-limit*

**Explanation** All verifications in the nucleus are complete and the SUSPEND process has started. TT indicates when the transactions will time out. The TT value is derived either from the TTSYN parameter in the ADADBS TRANSACTIONS SUSPEND TTSYN=nn job or the nucleus default ADARUN TT setting.

# <span id="page-17-0"></span>**ADAN4C Transactions TT rejected**

**Explanation** TPC is in effect and there are transactions on PET status. This is followed by the ADAN4B message displaying the original TT value.

#### <span id="page-17-1"></span>**ADAN4D TRANS TIMER elapsed**

- **Explanation** The timer specified by TRESUME in the ADADBS TRANSACTIONS SUSPEND process has been exceeded. The database returns to normal processing. This message is followed by the ADAN4F message.
- <span id="page-17-2"></span>**ADAN4E Updates stopped. TRESUME=***time-limit*
- **Explanation** ET-SYNC has occurred for the SUSPEND function and updates are discontinued until either the RESUME function is issued or the timer specified by TRESUME expires.
- <span id="page-17-3"></span>**ADAN4F Normal processing resumes**
- **Explanation** The database once again accepts and processes update commands as a result of either the RESUME function or a timeout.
- <span id="page-17-4"></span>**ADAN50 Excluded files:** *file1* **...**
- **Explanation** This message documents the files that were excluded from autorestart due to the ADARUN AREXCLUDE parameter. These files remain unavailable for normal users and must be recovered (restore - regenerate).
- <span id="page-17-5"></span>**ADAN51 {***operator* **|** *aos-user***} typein:** *command*
- <span id="page-17-6"></span>**Explanation** Adabas repeats the operator command "command" before continuing. The second message is written for an operator command issued by an Adabas Online System user.

# **ADAN52 Partially inverted descriptor {present | released descriptor=***descriptor***, file=***fnr*

- **Explanation** During session start, the nucleus detected the specified descriptor of the file *fnr* left over from an incomplete online invert operation. If the previous session terminated abnormally, the nucleus automatically releases the incomplete descriptor.
- Action If the nucleus did not release the descriptor and no regenerate on the file in question is to follow, release the incomplete descriptor using the AOS or ADADBS RELEASE function.

#### <span id="page-18-0"></span>**ADAN53 DBID waiting to serialize (***rrrddddd***)**

- **Explanation** The nucleus is trying to perform an action that only one nucleus or utility can do at a time. Another nucleus or utility is performing a similar action at the moment, so this nucleus must wait. *rrrddddd* identifies the logical resource used for serialization. The resource name comprises three letters followed by five digits representing the database ID. Possible resource names include:
	- SSE*ddddd* for serializing nucleus session start and end.
	- DIB*ddddd* for serializing DIB updates.
	- FST*ddddd* for serializing FST updates.

Action None required. This message is for information only.

If the nucleus hangs after displaying this message, another nucleus or utility is blocking the logical resource specified in the message. Identify the other job and either allow it to continue or terminate it.

# <span id="page-18-1"></span>**ADAN54 DBID global serialization error (***rrrrrrrr***) DBID IOR FUNCTION =**  $x'ff'$ **, RESPONSE =**  $x'cc'$

- **Explanation** An attempt to lock or unlock a logical resource failed. The ADAIOR function number was *ff* (in hexadecimal), its response code *cc* (in hexadecimal). Depending on the circumstances, the nucleus terminates abnormally or ignores the error.
- **Action** This is an unexpected error. Contact your Software AG technical support representative.
- <span id="page-18-2"></span>**ADAN55 Recovery data found on work data set(s)**
- **Explanation** During session start (or, with Adabas nucleus clusters, during online recovery), the Adabas nucleus found recovery data on the Work data set (or Work data sets, in the case of nucleus clusters) that is needed to recover the database from a previous failure. The nucleus performs session autorestart logic.

#### <span id="page-19-0"></span>**ADAN56 Backward repair done Forward repair done Autobackout done**

**Explanation** These message lines are printed when the Adabas nucleus finishes a phase of session autorestart (backward repair, forward repair, autobackout). The statistics (block counts and time durations) indicate how much repair and recovery work has already been done and how much remains to be done.

> Session autorestart repairs physical inconsistencies in the database, redoing updates belonging to completed transactions and backing out updates belonging to incomplete transactions.

The following is an example of the messages produced. The database ID and actual values shown in the example are variable, depending on the database and situation.

<span id="page-19-1"></span>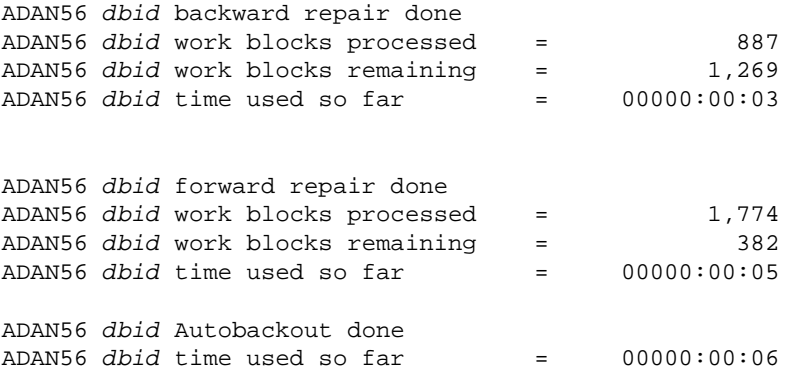

# **ADAN57** *various*

**Explanation** Various message texts can appear for this message number. The explanation and action for each is given in the following table.

<span id="page-20-0"></span>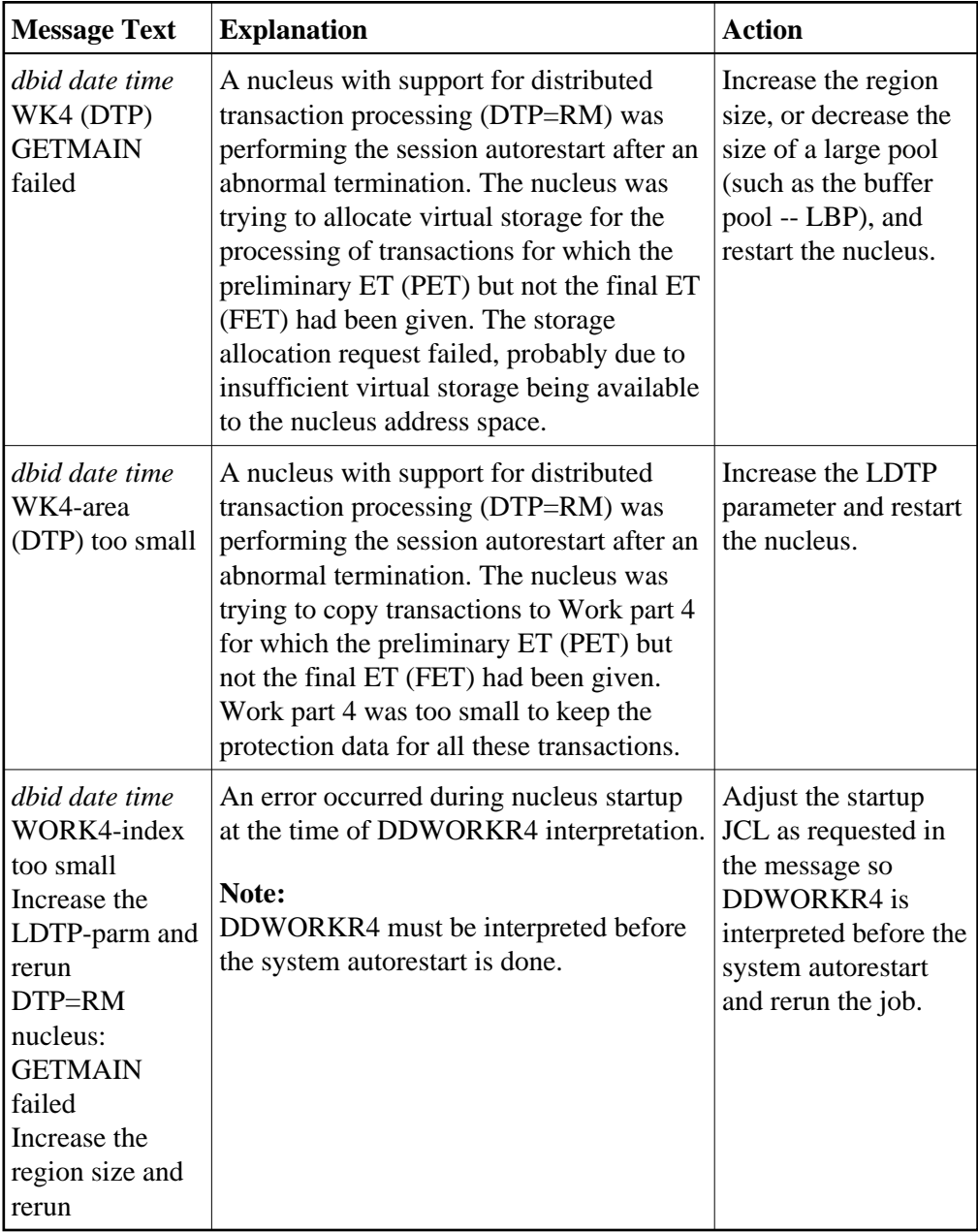

- **ADAN58 Buffer-flush start record detected during autorestart. The nucleus will terminate after autorestart. In case of power failure, the database might be inconsistent because of partially written blocks. Only in this case, repair the database by restore and regenerate; Otherwise restart the nucleus.**
- **Explanation** An autorestart operation found that a buffer flush was being performed when the action that caused the autorestart occurred; the buffer flush was therefore incomplete. The nucleus completes autorestart processing before terminating.
	- If the cause of the autorestart was a power failure, the database may be inconsistent in a way that cannot be repaired by autorestart.
	- If the cause of the autorestart was not a power failure, the database has already been made consistent and needs only to be restarted.
- Action If a power failure caused the autorestart and your storage subsystem does not guarantee that no block is partially written, perform the following utility operations to ensure database consistency:
	- ADASAV RESTORE (database)
	- ADARES REGENERATE

If your storage subsystem technology does guarantee that no block is partially written, even in the case of power failure, there is no need to restore/regenerate after this message is received: simply restart the nucleus.

You may restrict the RESTORE - REGENERATE to the files modified by autorestart (see the ADAN5A message) but be sure to run the REGENERATE FILE with transaction logic (autobackout at the end of the regenerate) by specifying the ADARES parameter CONTINUE.

If the autorestart operation was not caused by a power failure, do not perform the utility operations described above. Simply restart the nucleus.

<span id="page-21-0"></span>**ADAN59 Abend UCODE at address [= module+offset] r***egister-00 register-01 register-02 register-03 (r0-r3) register-04 register-05 register-06 register-07 (r4-r7) register-08 register-09 register-10 register-11 (r8-rb) register-12 register-13 register-14 register-15 (rc-rf)*

**Explanation** An internal error occurred that caused the nucleus to terminate abnormally. The message shows the abend code and the address, if possible also the module and offset, where the error was detected, as well as the contents of the general registers at that time.

#### <span id="page-21-1"></span>Action Contact your Software AG technical support representative.

# ADAN5A **Files modified during autorestart:** {none | *file-list* }

**Explanation** During nucleus startup, an autorestart was performed that modified the files listed in the message text.

#### <span id="page-22-0"></span>**ADAN60 ARM element** *element-name* **successfully registered/deregistered**

**Explanation** The ARM ELEMENTNAME parameter has been specified and the nucleus has successfully registered or deregistered this element with the Automatic Restart Manager (ARM).

# <span id="page-22-1"></span>**ADAN61 ARM registering /deregistering failed ARM reason code=X"***xxxx***"**

- **Explanation** The ARMELEMENTNAME parameter has been specified, but registering or deregistering with the Automatic Restart Manager (ARM) has failed. ARM has returned the reason code shown. The possible reason codes are described in the IBM manual *MVS Programming Sysplex Services Reference*. Common reason codes include:
	- X'002C' The ARMELEMENTNAME parameter value is invalid.
	- X'013C' The Adabas nucleus has improper SAF authorization to register with ARM.
	- X'0150' ARMELEMENTNAME is not unique across the sysplex.
	- X'0004' The system does not support ARM.

The nucleus ignores the error and continues processing.

<span id="page-22-2"></span>**Action** Look up the meaning of the reason code. If this explains the error, correct it. Otherwise, contact your systems programmer or your Software AG technical support representative.

#### **ADAN62 FNR=***fnr* **A= U= ID= CA= CU=**

**Explanation** This message is displayed in response to the DNFV operator command.

- FNR supplies the file number
- A is set to either "Y", indicating that the file is being used by access-only users, or blank, indicating that it is not being used by access-only users.
- U is used in the same way as A, but indicates usage by update users.
- ID shows the ID of the database which has exclusive control over the file
- CA provides the count of how many access-only users are using the file.
- CU is the count of how many update users are using the file.

# <span id="page-23-0"></span>**ADAN69** *date time* **BASE AND LOB FILE ARE OUT-OF-SYNC BASE FNR=***base-fnr,* **UPDATE STATUS=***upd-status1* **LOB FNR=***lob-fnr***, UPDATE STATUS=***upd-status2*

**Explanation** A LOB file group consisting of a file with LB fields (base file) and a file containing the associated LB field values (LOB file) has become inconsistent. An illogical sequence of utility operations has exported (saved, restructured, unloaded) the files from, and subsequently reimported (restored, stored, loaded, defined) them into the database in a way that the two files no longer reflect the same point in time during processing.

> The base and LOB file have gotten out-of-sync. It is possible that the base file contains references to LB field values that should be, but are not, stored in the LOB file. Also, the LOB file may contain LB field values that should be, but are not, referenced by records in the base file.

Action Investigate the cause of the base and LOB file getting out-of-sync. Take corrective action, such as reloading or restoring both files, depending on the findings. If necessary, you can use the following function to just mark the two files as being back in sync:

ADADBS MODFCB FILE=base-fnr,LOBFILE=lob-fnr

# <span id="page-23-1"></span>**ADAN70 Retry to switch PLOG/CLOG**

**Explanation** The nucleus is retrying the attempt to switch PLOGs or CLOGs. The retry is performed when the FEOFPL/CL attempt is made and there is currently no free PLOG or CLOG.

<span id="page-23-2"></span>Action Submit an ADARES PLCOPY or CLCOPY to copy the appropriate data sets.

# **ADAN75** *date time* **Rsp=***rep-code***, Fnr=***fnr***, ISN=***isn* **Cmd=***cc***, Op='***cop1***', DE=***de-name***, Val=x'***descriptor-value***' NI-RABN=***index-rabn***, USER=x'***userid***'**

**Explanation** The nucleus prints this message to the operator console and DD/PRINT when certain response codes are set. This message is used to inform your database administrator of a potential problem. The nucleus will print the message and then continue processing as it did before.

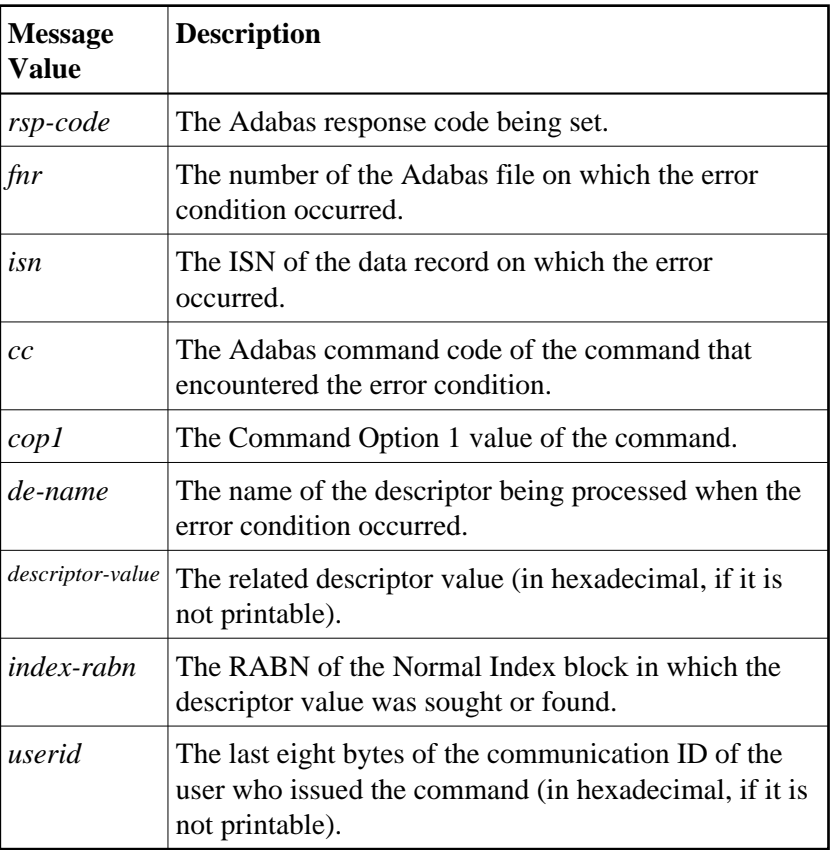

Within the message, the following information is supplied:

Action No action is required for this informational message.

# <span id="page-24-0"></span>**ADAN76 I/O-error { ASSO | DATA | WORK } RABN=***rabn-number*

- **Explanation** The Adabas nucleus detected an internal I/O error.
- <span id="page-24-1"></span>Action Contact your Software AG technical support representative.

<span id="page-25-2"></span><span id="page-25-1"></span><span id="page-25-0"></span>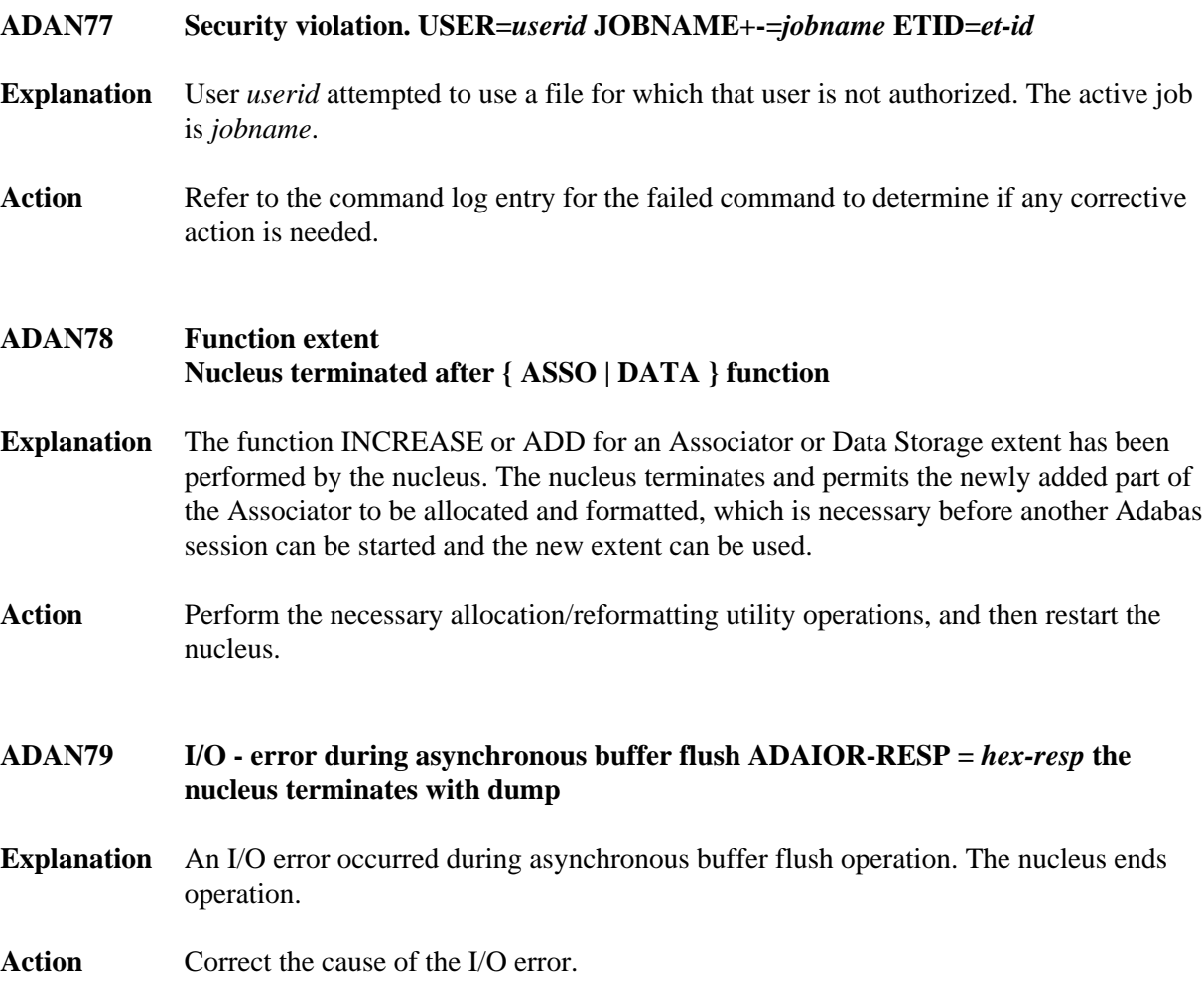

# **ADAN7A ECS error** *error-code* **in function** *ecs-function*

**Explanation** ECS is the Entire Conversion Services, a subsystem of the Adabas universal encoding support (UES) system. This message is written after a function of the subsystem has failed.

> Error codes produced by the ECS component are described in *Universal Encoding System (UES) Component Error Codes*.

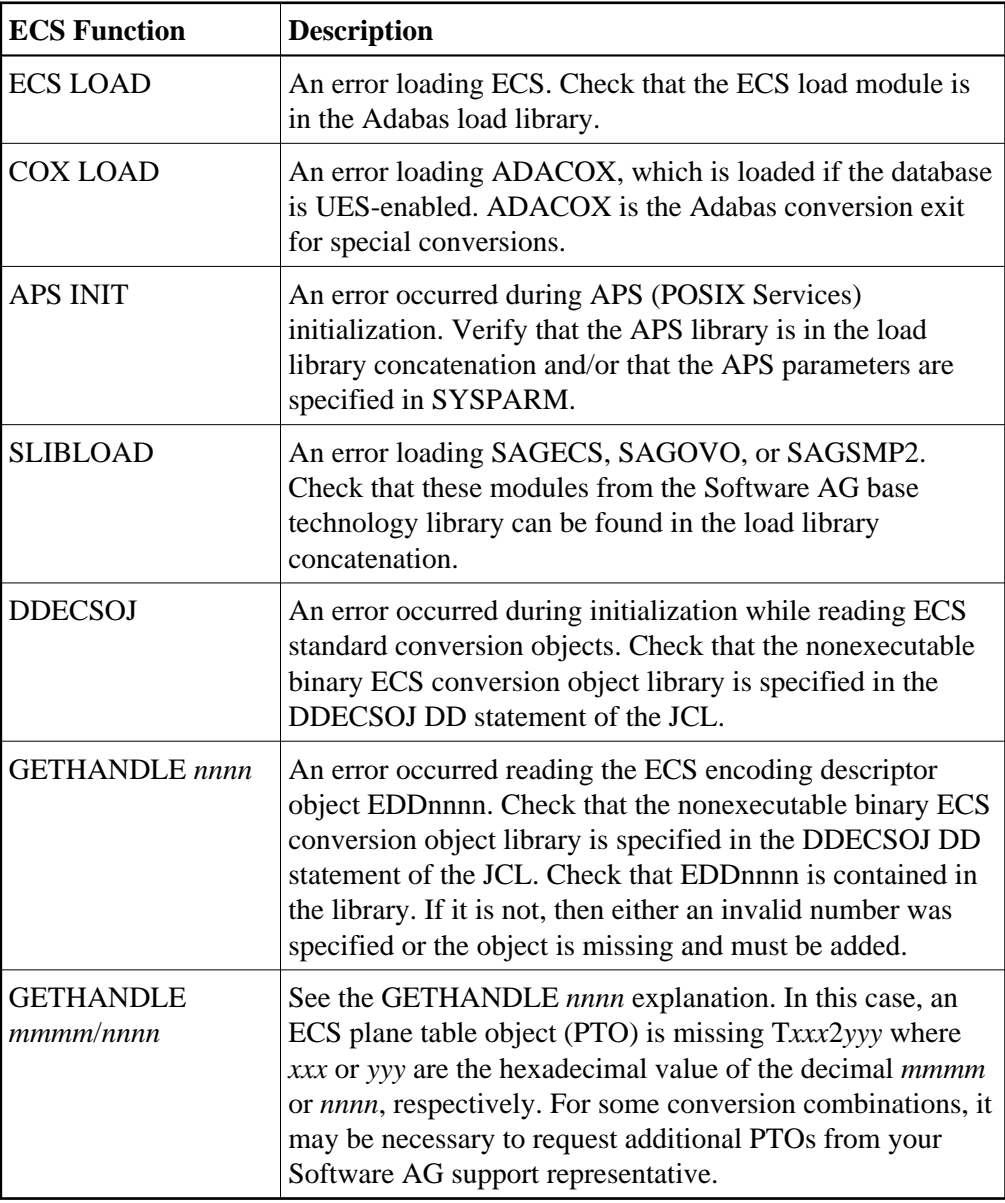

The following ECS functions may return errors:

<span id="page-26-0"></span>Action Resolve the problem and try again.

<span id="page-27-2"></span><span id="page-27-1"></span><span id="page-27-0"></span>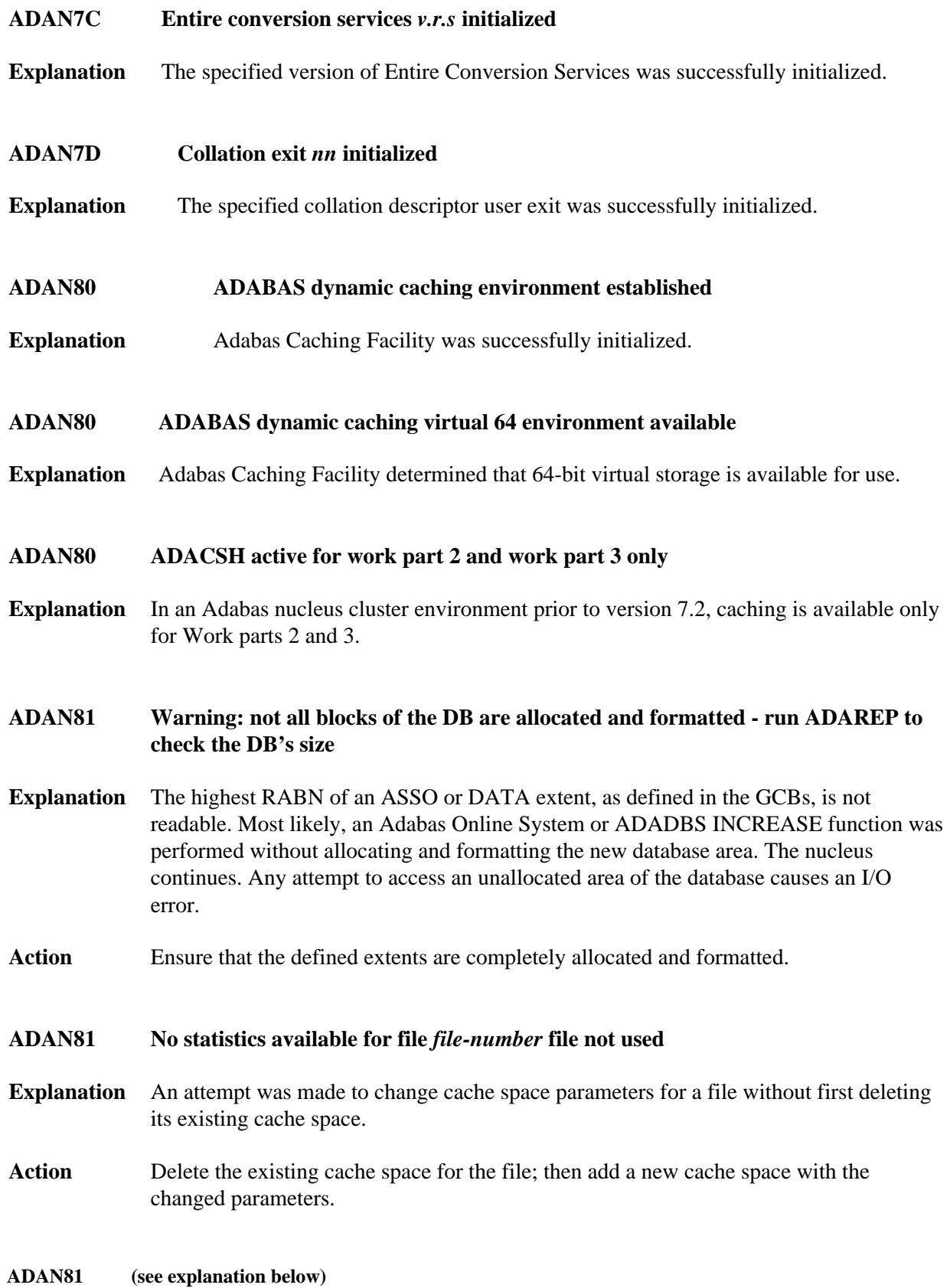

**Explanation** This message displays the output of the CSTAT, CFSTAT, and CSUM operator commands of the Adabas Caching Facility. See the Adabas Caching Facility documentation for more information.

> The CSTAT command is used to display the current cache space statistics. A sample report display is shown below:

```
+--------------------------------------------------------+
+ 005 DATA SPACE, DATA, RABNS 81 THRU 135 +
+--------------------------------------------------------+
+ ALLOCATED, LA=17:04:26 +
+--------------------------------------------------------+
+ 253 CACHE WRITES + 47 BLKS IN CACHE +
+ 47 READ EXCPS + 172,032 DATA SPC SIZE +
+ 408 CACHE READS + 55 BLKS/DATA SPC +
+ 455 TOTAL READS + 1320 INDXSPCE SIZE +
+ 89.6 DSP EFFICIENCY+ 167,936 MAX DSP USED +
+ 0.071810 MAX NIOT (SEC)+ 0.698682 MAX EXCPT(SEC)+
+ 0.000080 MIN NIOT (SEC)+ 0.009600 MIN EXCPT(SEC)+
+ 0.000245 AVE NIOT (SEC)+ 0.167286 AVE EXCPT(SEC)+
+--------------------------------------------------------+
```
The CFSTAT command is used for file-level caching to display the current cache space statistics for one or more files. When file-level caching is active, a report is produced for each RABN range associated with the file request. A sample report display is shown below:

```
+--------------------------------------------------------+
+ FNR 00001 AC CL1 EXT RABNS 91 THRU 93
+--------------------------------------------------------+
+ ALLOCATED, LA=09:55:36 
+--------------------------------------------------------+
        + 60 CACHE WRITES + 0 BLKS IN CACHE +
+ 2 READ EXCPS + 32,767,404 EXTM SIZE +
+ 52 CACHE READS + 16,351 BLKS/EXTM +
+ 54 TOTAL READS + 28 RABN TAB SIZE +
+ 96.2 ESP EFFICIENCY+ 4,008 MAX ESP USED +
+ 0.001503 MAX NIOT (SEC)+ 0.092800 MAX EXCPT(SEC)+
+ 0.000018 MIN NIOT (SEC)+ 0.092071 MIN EXCPT(SEC)+
+ 0.000062 AVE NIOT (SEC)+ 0.092435 AVE EXCPT(SEC)+
  +--------------------------------------------------------+
```
The CSUM command is used to display, for a session, the accumulated cache summary for all active and inactive cache spaces, including statistics from previously deleted cache spaces. A sample report display is shown below:

<span id="page-28-0"></span>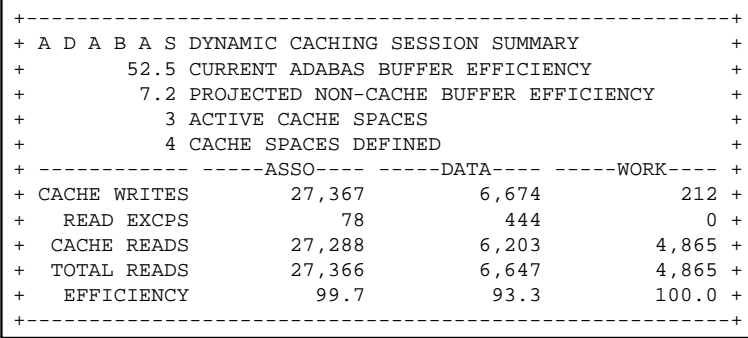

**ADAN82 Status switch readonly = {yes | no}**

**Explanation** The READONLY status of the nucleus has been switched. This message occurs as a response to the operator command or Adabas Online System function READONLY.

<span id="page-29-0"></span>**ADAN83 status switch** utionly =  $\{yes \mid no\}$ 

**Explanation** The "utility use only" (UTIONLY) status of the nucleus has been switched. This message occurs as a response to the operator command or Adabas Online System function UTIONLY.

<span id="page-29-1"></span>**ADAN84 LP parameter has been increased, additional Protection area blocks are being formatted.**

- **Explanation** The ADARUN LP parameter was increased in the current Adabas session. Therefore, additional Work part 1 RABNs had to be formatted.
- Action None required. Consider increasing the Work data set to ensure that sufficient Work part 3 space is available.
- <span id="page-29-2"></span>**ADAN85** *various*

**Explanation** Various message texts can appear for this message number. The explanation and action for each is given in the following table.

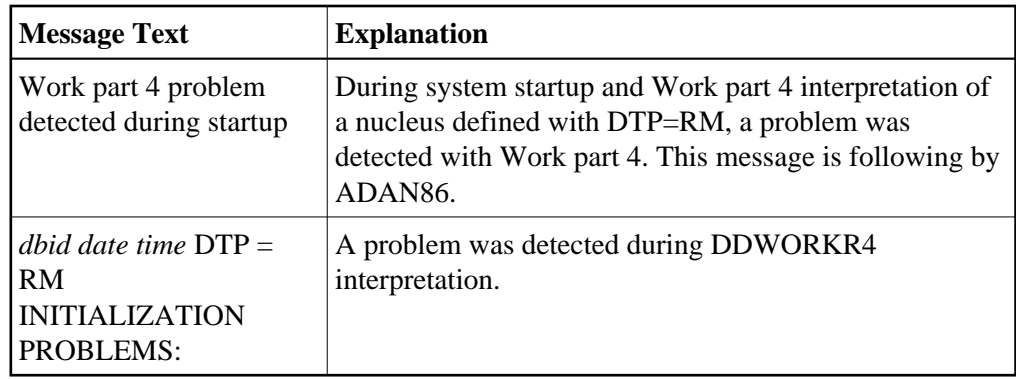

Action Examine error ADAN86 for the cause of the error.

<span id="page-29-3"></span>**ADAN86** *various*

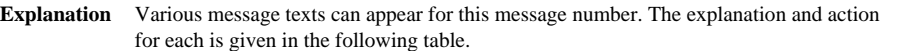

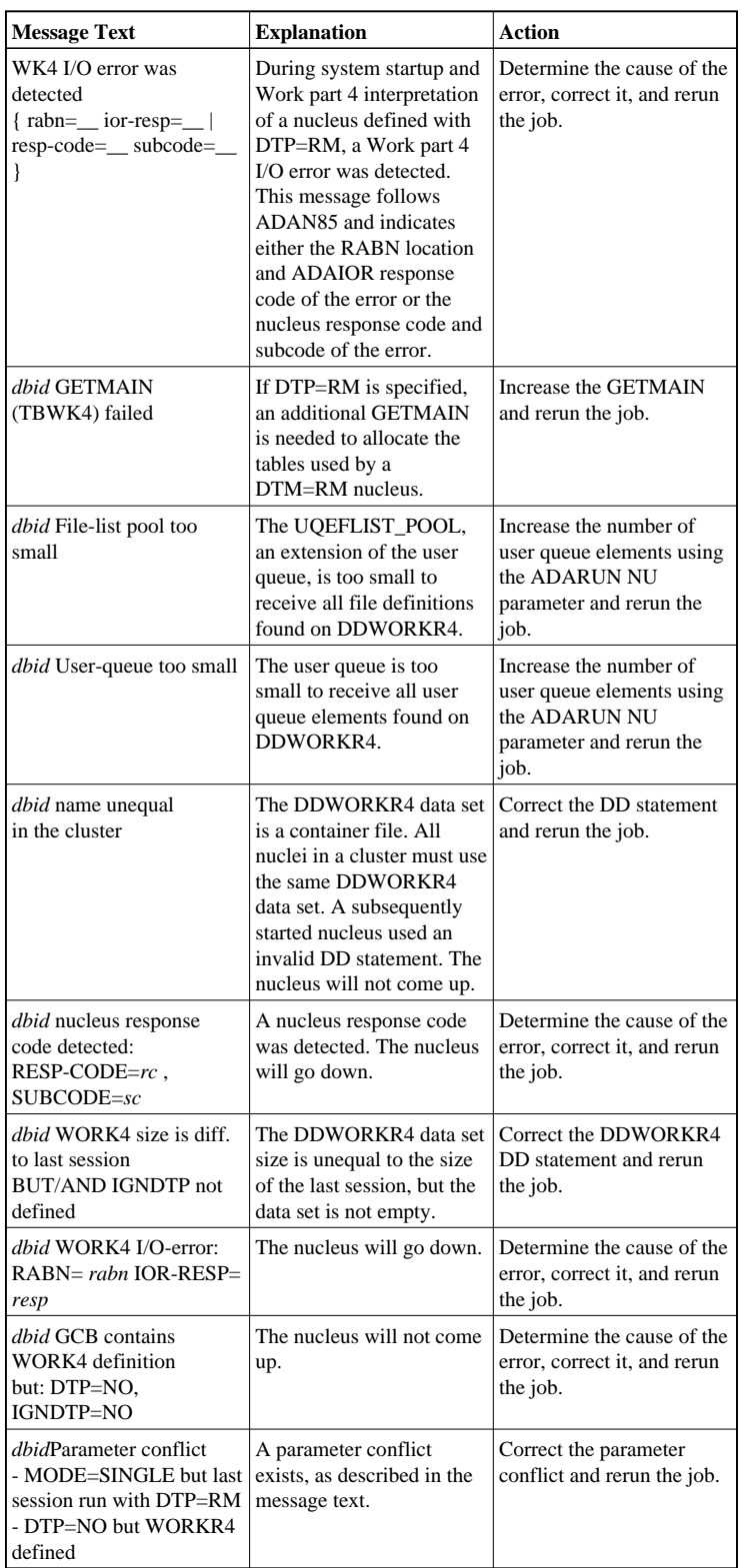

**Action** User actions are given in the explanation.

#### <span id="page-31-0"></span>**ADAN87** *various*

**Explanation** Various message texts can appear for this message number. The explanation and action for each is given in the following table.

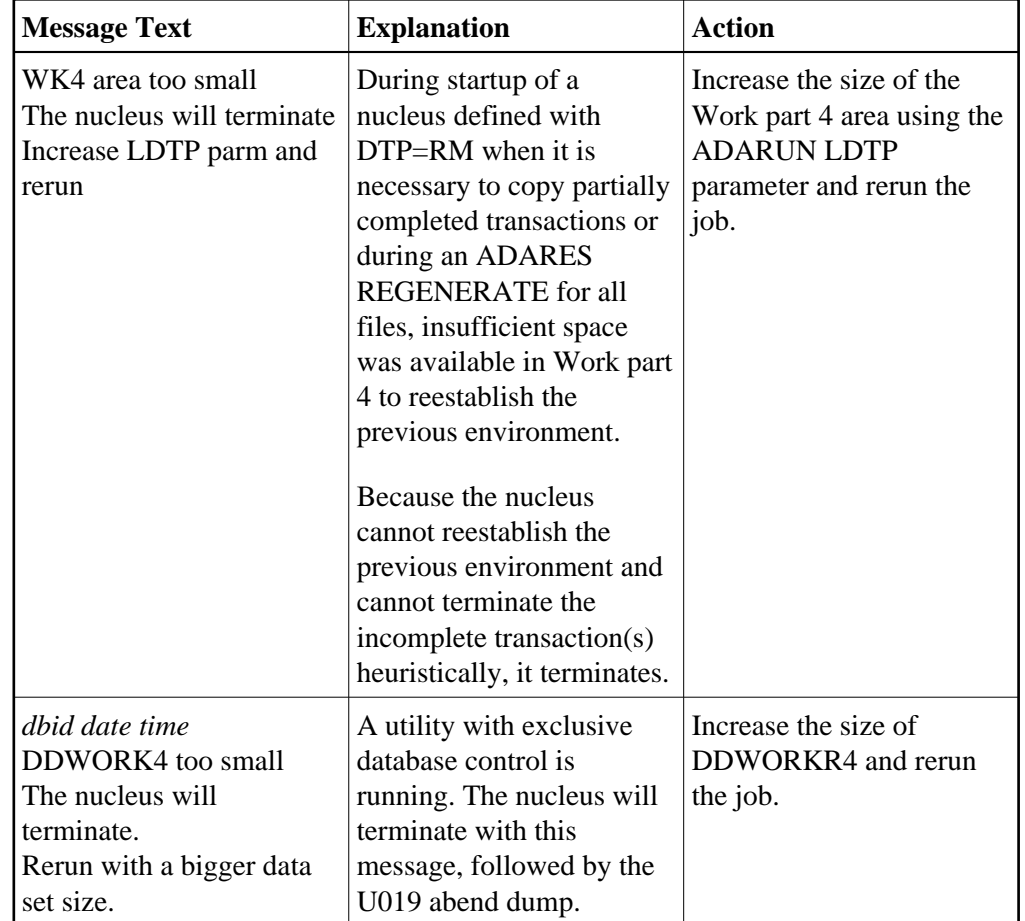

**Action** User actions are given in the explanation.

# <span id="page-31-1"></span>**ADAN88 (rm=yes) abend** *dbid date time* **(DTP=RM) ABEND**

**Explanation** During initialization of a nucleus defined with DTP=RM, a logic error was detected while executing DTP functions.

> The nucleus terminates abnormally with abend 19. The registers at entry to the abend and the load addresses of ADANC0-ADANCB are printed.

Action Contact your local Software AG technical support representative.

<span id="page-31-2"></span>**ADAN89** *various*

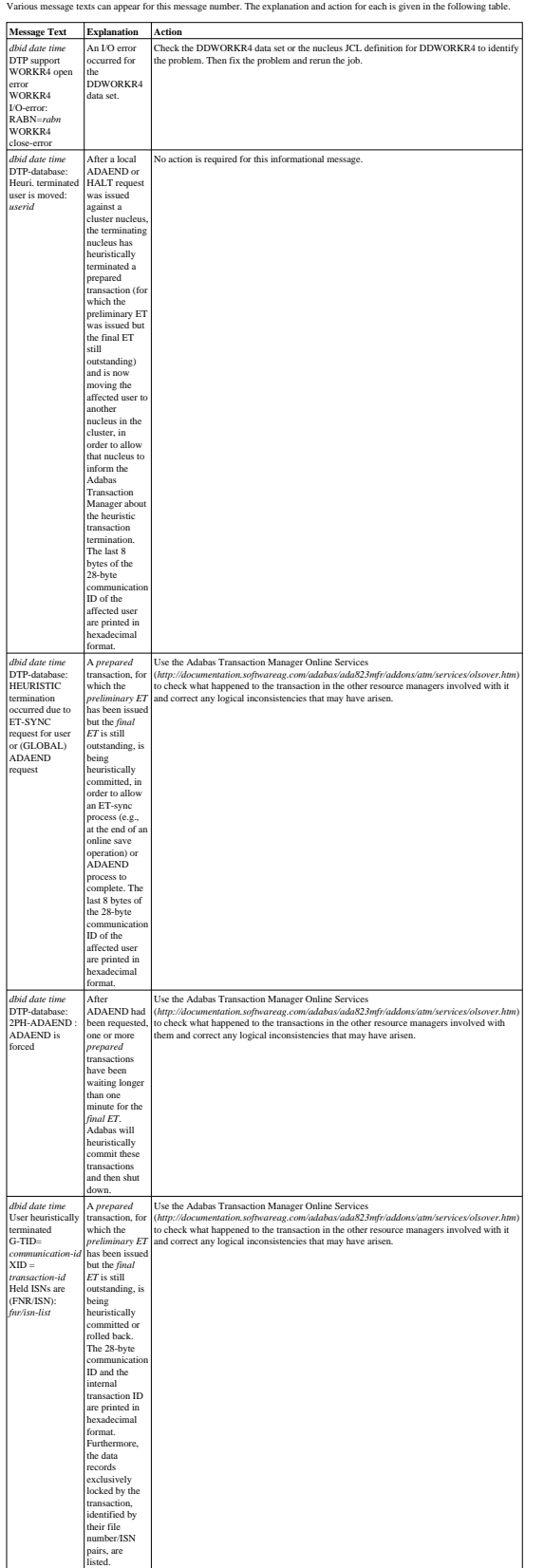

**Explanation** Various message texts can appear for this message number. The explanation and action for each is given in the following table.

**Action** User actions are given in the explanation.

#### <span id="page-33-0"></span>**ADAN8A file already being cached**

- **Explanation** The file specified for caching is already being cached by Adabas Caching Facility. This error can occur if you use operator or Adabas Online System commands in an attempt to define different types of memory to cache Associator and Data Storage RABNs of the same file.
- Action It is possible at startup using ADARUN CFILE parameters to specify different types of memory to cache Associator and Data Storage RABNs of the same file. However, once a memory type is set for caching any RABNs of a file, Adabas Online System and operator commands do not allow you to specify any other memory type for the same file. If you want to change the memory type for the file, you must delete the existing cache space and then add a new one with different parameters.
- <span id="page-33-1"></span>**ADAN8B Device constants could not be acquired.**
- **Explanation** ADACSH (Adabas Caching Facility) could not acquire the Constant Set during initialization..
- **Action** Contact your local Software AG technical support representative.
- <span id="page-33-2"></span>**ADAN8C Memory allocation failure or insufficient space available**
- **Explanation** ADACSH could not acquire space for its working areas. Adabas Caching Facility is not started and the associated message ADAN8H is displayed.
- Action Increase the region, partition, or address space size.
- <span id="page-33-3"></span>**ADAN8D** *zzz* **(***aaaa***) cache active**
- <span id="page-33-4"></span>**Explanation** A RABN range has been activated. This generally occurs when Adabas writes a RABN from its buffer pool to cache storage.

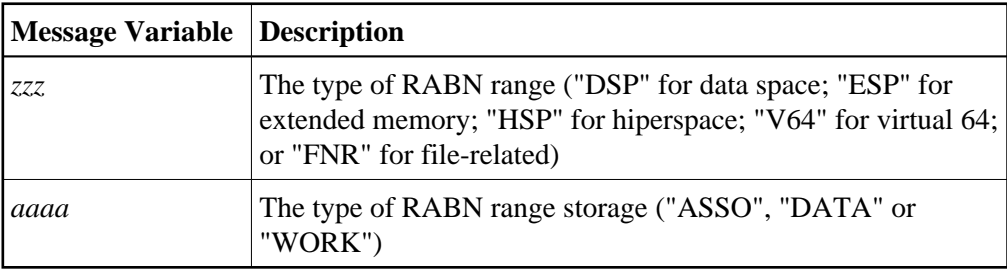

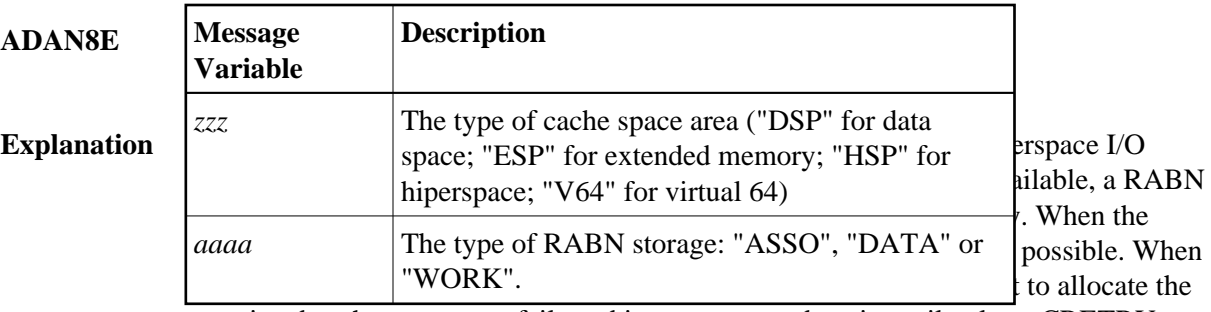

associated cache space area fails and is not attempted again until at least CRETRY seconds have elapsed.

Action Increase the region, partition, or address space size.

#### <span id="page-34-0"></span>**ADAN8H ADABAS dynamic caching is -not- in service**

**Explanation** Adabas Caching Facility was not activated due to a previous parameter specification or error condition.

# <span id="page-34-1"></span>**ADAN8J CSP** *nnn* **(***aaaa***) released due to parallel utility operation** *xxx* **BLKS released due to parallel utility on FNR** *y*

**Explanation** Depending on the utility, Adabas Caching Facility acted to maintain database integrity by releasing an entire cache space or a number of cache blocks because of a parallel utility operation.

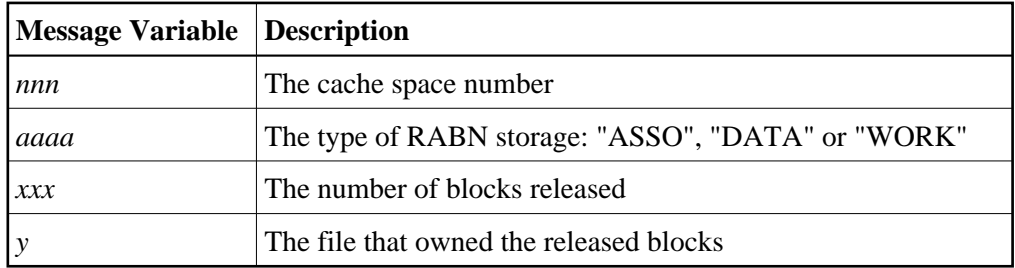

#### <span id="page-34-2"></span>**ADAN8K** *zzz* **(***aaaa***) released after exceeding non-activity time limit**

**Explanation** A cache storage area was released after it was inactive for a continuous elapsed time period of CCTIMEOUT seconds.

#### <span id="page-35-0"></span>**ADAN8L** *zzz nnnnn* **(***aaaa***) active, RABNS** *xxx* **thru** *yyy*

**Explanation** This message is displayed whenever a RABN range is activated. This generally occurs when Adabas writes a RABN from its buffer pool to cache storage.

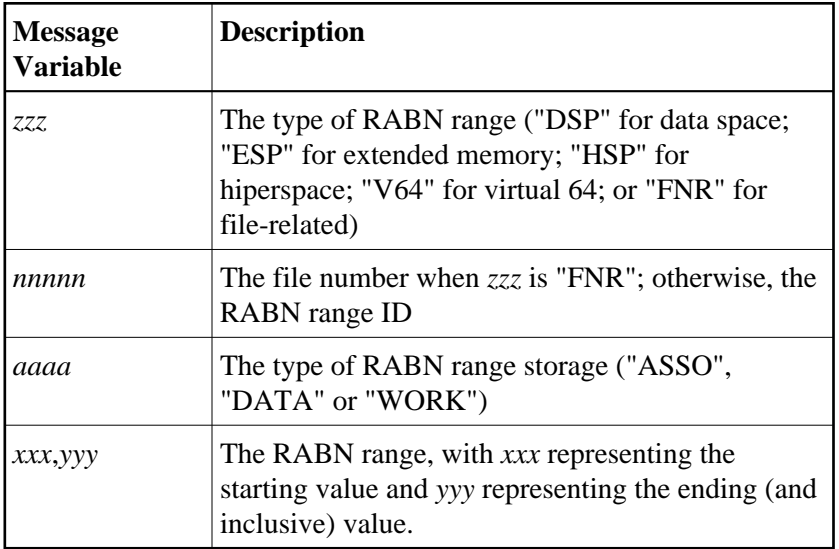

# <span id="page-35-1"></span>**ADAN8M** *zzz* **(***aaaa***) size extended to** *yyy* **bytes** *zzz* **(***aaaa***) extension failed**

**Explanation** An attempt was made to add an additional cache storage area for a cache space.

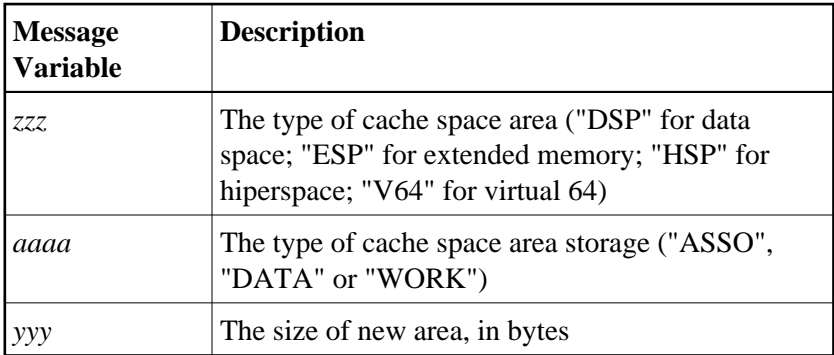

When the request is successful, the additional storage is available for the cache space and "yyy" reflects the size of the new area which is equal to the current CASSOMAXS or CDATAMAXS setting.

If unsuccessful, the system simply uses the storage areas already allocated for the cache space until CRETRY seconds pass. Then another attempt is made to add a new storage area for the cache space if this is still required.

Action Check with the system programmer; the extension failure may be due to insufficient ESA capabilities (memory or page data sets), or too many data spaces or hiperspaces allocated at one time.

# <span id="page-36-0"></span>**ADAN8O AOS operator command:** *xxxxx*

**Explanation** An Adabas Online System (AOS) operator issued a command to change one of the Adabas Caching Facility system parameters.

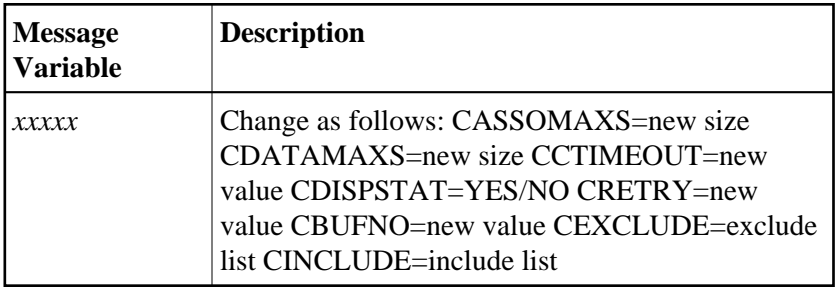

# <span id="page-36-1"></span>**ADAN8P** *zzz nnnnn* **(***aaaa***) disabled after exceeding non-activity time limit**

# <span id="page-36-2"></span>**Explanation** Demand caching is in effect and a RABN range or file has been inactive for a period longer than the CCTIMEOUT specification.

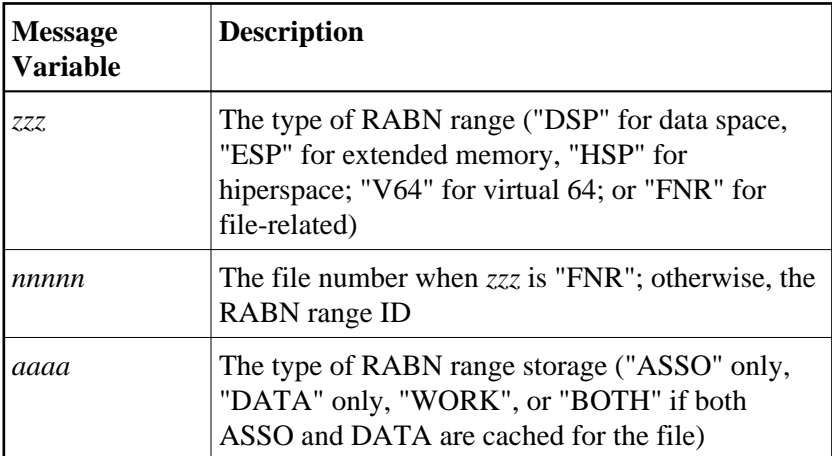

#### **ADAN8Q Hiperspace READ/WRITE error. RETCODE =** *nn*

**Explanation** An error occurred during the processing of a hiperspace cache request. The system return code from the request (*nn*) is given in the message.

> Generally speaking, this error causes a request to write to or read from a hiperspace cache to fail. In most cases, the system can continue by reading the RABN from disk or writing, ignoring the request from the nucleus.

However, where Work parts 1 or 2 are being cached 100%, the failure of a request to return a cached RABN may have more serious consequences because there is no copy of the RABN on disk and therefore the I/O cannot be satisfied.

Action Determine if the error was caused by some event or problem in the system that could impact on hiperspaces used by Adabas Caching Facility. If there is nothing evident, report the error and the circumstances surrounding the error to your Software AG technical support representative.

#### **ADAN8R Insufficient storage for** *xxxx*

**Explanation** An attempt to allocate dynamic storage in extended memory failed due to a shortage of space in extended memory.

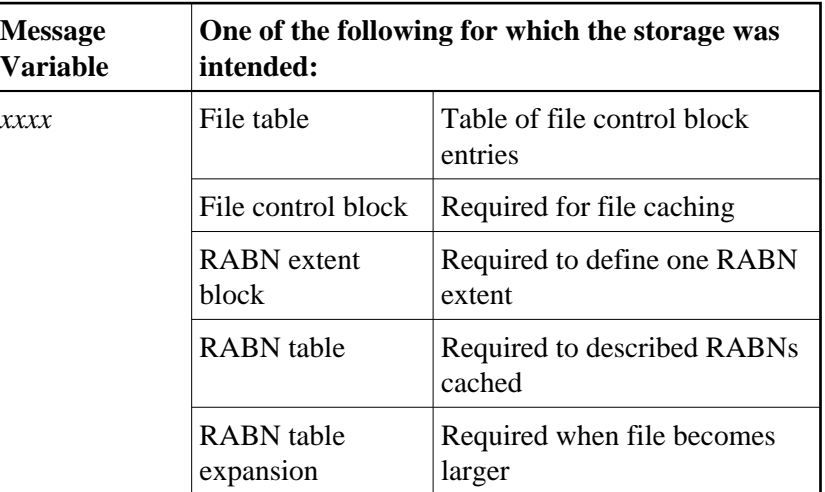

Action Review your storage estimates to insure that there is sufficient storage available for the parameters specified.

#### <span id="page-37-0"></span>**ADAN8R Hiperspace WRITE error. RETCODE = nn**

**Explanation** The write to hiperspace operation returned a nonzero condition code. The requested RABN is not written to hiperspace and is flagged as unused.

Action No operator intervention is required.

# <span id="page-38-0"></span>**ADAN8S** *zzz* **(***aaaa***) allocate failed. RETCODE =** *nn*

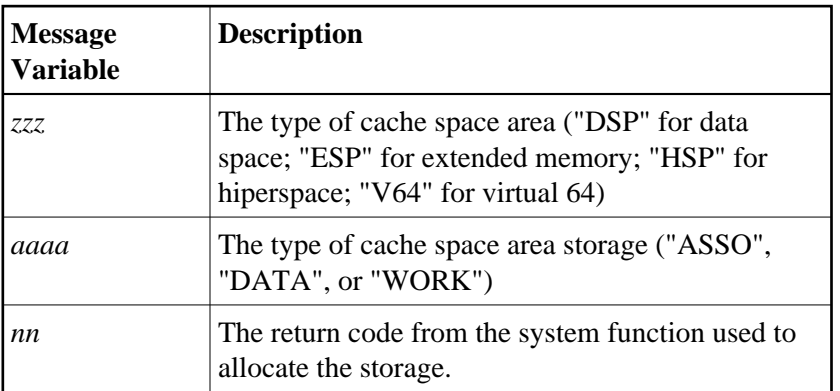

**Explanation** An attempt to allocate the first storage block for a cache area failed.

No storage is available for caching the RABNs for which the cache storage allocation was attempted. The situation continues at least until CRETRY seconds have elapsed and another attempt to allocate the storage is made, if required.

<span id="page-38-1"></span>Action Check with the system programmer; the allocation failure may be due to insufficient memory or page data sets or too many data spaces and/or hiperspaces allocated at one time.

# **ADAN8T** *zzz nnnnn* **(***aaaa***)** *xxxx* **by** *yyyy* **command** *zzz nnnnn* **(***aaaa***) not** *xxxx* **due to conflicts**

**Explanation** An operator command was received and was either successfully completed or not.

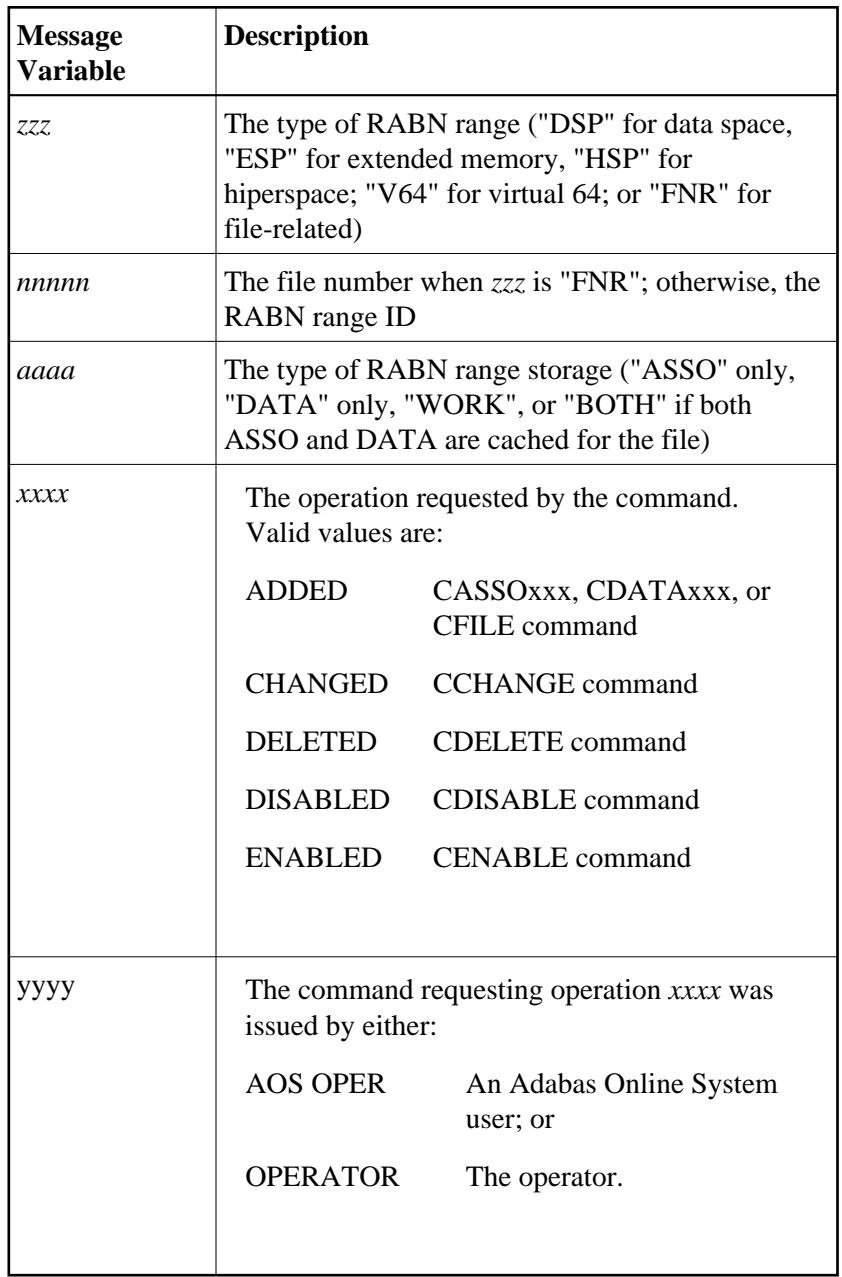

<span id="page-39-0"></span>Action If the command was unsuccessful, check DDPRINT for warning messages to determine why the command failed. Alternately, insure that the syntax used for the command is correct.

#### **ADAN8U** *zzz nnnnn* **(***aaaa***) enabled on demand**

**Explanation** This message is displayed for each inactive RABN range or file that is enabled when the Adabas buffer efficiency drops below the specified CDEMAND threshold level.

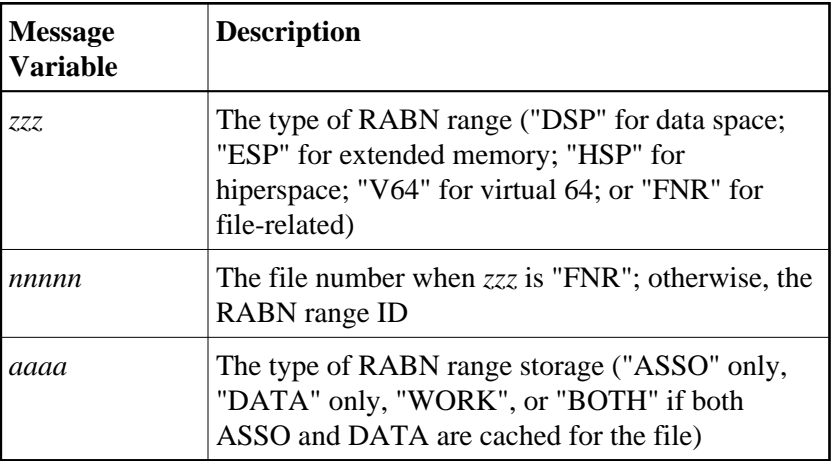

# <span id="page-40-0"></span>**ADAN8V** *parameter list*

**Explanation** This message is displayed in response to the CPARM operator command. The parameters displayed are:

<span id="page-40-1"></span>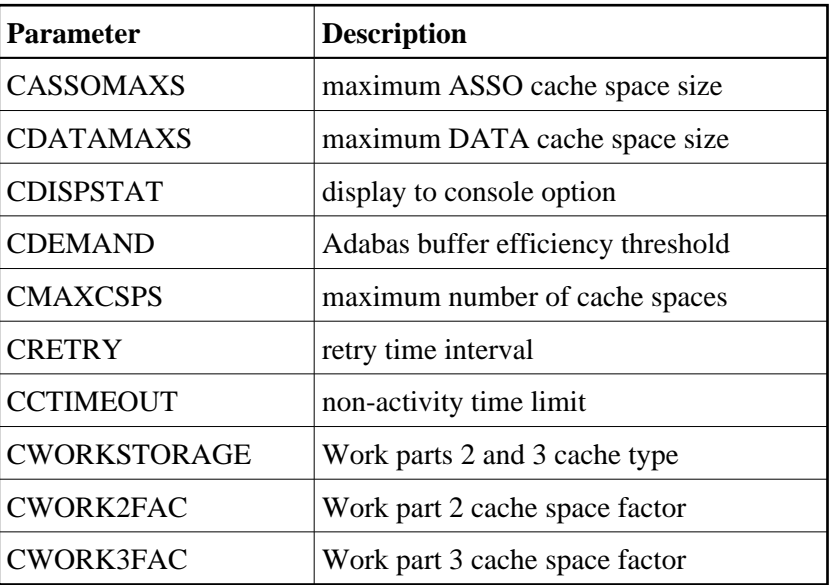

#### **ADAN8W FNR nnnnn (aaaa) synchronized**

**Explanation** When Adabas Caching Facility first accesses a RABN belonging to a file to be cached, it learns about the extents and RABNs associated with the file and synchronizes its view of the file with the file's FCB.

> If ADASCR detects that the structure of the file has changed (e.g., a new extent is added), ADASCR resynchronizes its view of the file at the next possible opportunity and issues this message.

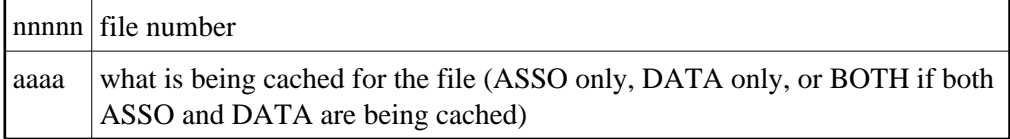

#### <span id="page-41-0"></span>**ADAN8Y File-level caching initialized**

- **Explanation** File-level caching is active for the current nucleus.
- <span id="page-41-1"></span>**ADAN8Z Logic error in ADACSH+***xxxxxxxxx*
- **Explanation** A logic error occurred during Adabas Caching Facility processing.
- **Action** Report the error and the hexadecimal offset to your Software AG technical support representative.

#### <span id="page-41-2"></span>**ADAN90 TSP GETMAIN failed**

- **Explanation** The Adabas trigger driver was unable to obtain enough storage within the region or address space to set up its I/O buffers.
- **Action** Determine the source of the problem and correct it. Try increasing the region size for the MPM.

# <span id="page-41-3"></span>**ADAN91 TSP GETMAIN failed. Increase REG. size**

- **Explanation** The Adabas trigger driver was unable to obtain enough storage within the region or address space to set up its I/O buffers.
- **Action** Increase the region size for the MPM.

#### **ADAN92 TSP initialization completed**

**Explanation** The triggers and stored procedures facility was initialized successfully. Commands for detecting triggers are now processed.

#### <span id="page-42-0"></span>**ADAN92 TSP trigger refresh in progress**

**Explanation** A request to refresh the trigger table buffer was made and the Adabas system is being quiesced in order to perform this function.

# **ADAN93 TSP has been deactivated via AOS (SYSTRG)**

- **Explanation** The ADARUN parameter SPT=YES was specified; however, because the database administrator has overridden this using the Adabas triggers subsystem, triggers will not be activated.
- Action To reactivate triggers, access the Adabas triggers subsystem function "modify profile" information" (located on the Miscellaneous Functions Menu), and change the triggers status field in the profile to "active".

#### **ADAN93 TSP cannot be run in single user mode**

- **Explanation** The Adabas nucleus has been started with SPT=YES and MODE=SINGLE. This is not allowed.
- **Action** Start the nucleus with MODE=MULTI in the ADARUN parameters (DDCARD), or specify SPT=NO.

#### **ADAN93 TSP incurred an internal error with cluster**

- **Explanation** During the startup of the Adabas trigger driver, certain communication must occur with Adabas Parallel Services if it is active. The Adabas trigger driver was unable to complete the communication.
- Action After obtaining a dump, contact your Software AG technical support representative and report the error.

#### **ADAN93 TSP trigger refresh completed**

<span id="page-42-1"></span>**Explanation** The trigger table buffer was refreshed. The triggers have been reloaded and the Adabas nucleus will continue to run normally.

#### **ADAN93 TSP trigger refresh incurred an error**

- **Explanation** During the refresh of the trigger table buffer, an error occurred. This error was identified by a previous console message. The error causes an inconsistent state in the triggers subsystem that necessitates a shut-down as indicated in the error action option setting in the profile.
- Action Review previous console messages to determine the error. Correct it and, if necessary, restart the nucleus to restart the triggers subsystem.

#### <span id="page-43-0"></span>**ADAN94 TSP unable to read the trigger file FDT**

- **Explanation** During the triggers initialization process, Adabas needs to read the trigger file FDT; however, the FDT could not be found. As a result, triggers will not be activated.
- **Action** Determine the reason why the FDT could not be found and correct the problem. Ensure that the file was correctly loaded as a system file.
- <span id="page-43-1"></span>**ADAN95 TSP unable to read the trigger file FCB**
- **Explanation** During the triggers initialization process, Adabas needs to read the trigger file FCB; however, the FCB could not be found. As a result, triggers will not be activated.
- **Action** Determine the reason why the FCB could not be found and correct the problem. Ensure that the file was correctly loaded as a system file.

#### <span id="page-43-2"></span>**ADAN96 TSP incurred resp xxx reading triggers**

- **Explanation** During the triggers initialization process, Adabas needs to read the entries from the trigger file; however, a nonzero response code was received. As a result, triggers will not be activated.
- **Action** Determine the source of the problem; that is, analyze the response code and take the necessary action to resolve the problem.

#### <span id="page-43-3"></span>**ADAN97 nucleus will terminate with U021 dump due to internal autorestart failure; CMD=***command***, FILE-NR=***file-number***, RSP=rspcode**

<span id="page-43-4"></span>**Explanation** The nucleus terminates with a dump due to failure of the internal autorestart.

#### **ADAN98 TSP unable to find any trigger entries**

- **Explanation** During the triggers initialization process, Adabas needs to read the entries from the trigger file; however, no valid trigger entries were found in the file. As a result, triggers will not be activated.
- Action Verify that there are triggers defined on the trigger file and that the trigger file is set up correctly; that is, the file is loaded on the database where the error occurred.

#### **ADAN99 TSP unable to load all trigger entries**

- **Explanation** During the triggers initialization process, Adabas needs to load the entries from the trigger file into its buffer; however, the size calculated for the buffer is incorrect. The cause could be one of the following:
	- triggers were added by some means other than the Adabas triggers subsystem, or
	- the buffer size was not calculated or was specified incorrectly. As a result, triggers will not be activated.
- Action Recalculate the size required for the buffer. Issue the NUMBER or CHECK command from the Modify Profile screen to verify that the number is recorded correctly by Adabas Online System. Also check the buffer size specified in the "trigger table size" field in the Adabas triggers and stored procedures profile.

#### <span id="page-44-0"></span>**ADAN99 TSP has ignored triggers gt file** *nnnnn*

- **Explanation** An attempt was made to process triggers that are assigned to file numbers greater than the maximum acceptable file number; that is, the highest loaded file plus 10.
- Action This message is a warning. Triggers should not be assigned to file numbers greater than the maximum file number allowed.

#### <span id="page-44-1"></span>**ADAN9A TSP CNTL data missing on TRIG file (***nnnnn***)**

- **Explanation** During the triggers initialization process, Adabas needs to read the profile definition from the trigger file; however, the profile definition could not be found. As a result, triggers will not be activated.
- <span id="page-44-2"></span>Action Using the Adabas triggers subsystem, add a profile for the subsystem.

#### **ADAN9B TSP unable to read trigger control data**

- **Explanation** During the triggers initialization process, Adabas needs to read the profile definition from the trigger file. However, an internal error occurred during the read. As a result, triggers will not be activated.
- Action Determine the cause of the error and correct it using the Adabas triggers subsystem. Possibly modify the profile again to ensure that it is correct.

#### <span id="page-45-0"></span>**ADAN9C TSP could not get work area. Check LWP**

- **Explanation** During the triggers initialization process, Adabas needs to acquire space for its buffer, but insufficient space was found. This can occur if the value specified for the LWP ADARUN parameter is too small. As a result, triggers will not be activated.
- **Action** Check the value specified for the LWP ADARUN parameter and increase it as appropriate.

#### <span id="page-45-1"></span>**ADAN9D TSP no trigger file defined**

- **Explanation** The Adabas nucleus started with SPT=YES; however, no trigger file exists for this database. As a result, triggers will not be activated.
- Action Either set SPT=NO or load a trigger file that contains at least one trigger definition onto the database.

#### <span id="page-45-2"></span>**ADAN9E TSP missing module for subsystem**

- **Explanation** During the triggers initialization process, Adabas needs to start the subsystems for the execution of procedures; however, the name specified was invalid. As a result, triggers has been deactivated.
- **Action** Check the batch Natural name setting in the Adabas triggers and stored procedures profile. Also ensure that the Natural nucleus module is concatenated in the JCS/JCL startup and is a loadable module.

#### **ADAN9F TSP terminated the nucleus due to errors**

- **Explanation** A serious or fatal error occurred that created an inconsistent state in the system. The nucleus has been shut down.
- <span id="page-45-3"></span>**Action** Review previous console messages to determine the error. Correct it and restart the nucleus to restart the triggers subsystem.

#### **ADAN9F TSP has been deactivated due to errors**

- **Explanation** Triggers incurred one or more errors and has been deactivated. The error action taken depends on the error action setting in the Adabas triggers and stored procedures profile.
- Action Review previous console messages to determine the cause of the errors and correct the problem.

#### <span id="page-46-0"></span>**ADAN9H TSP subsystem (***nn***)** *name* **initialized**

- **Explanation** *nn* is the unique number and *name* is the name of the Natural nucleus subsystem. During the triggers initialization process, a specified number of Natural subsystems will be started for the execution of procedures. This message informs the user of the successful initialization of each subsystem.
- Action No action is required. The subsystem will wait for work.

#### <span id="page-46-1"></span>**ADAN9I TSP subsystem (***nn***)** *name* **has abended / SSF error return code** *code*

- **Explanation** *nn* is the unique number and *name* is the name of the Natural nucleus subsystem. The specified subsystem incurred an error and terminated abnormally. The Adabas trigger driver will try three times to restart it. A subsequent message will inform the user of the type of abend.
- **Action** Determine the cause and resolve the problem. The return code *code* given should provide additional information.
- <span id="page-46-2"></span>**ADAN9J TSP subsystem (***nn***)** *name* **shut down**
- **Explanation** *nn* is the unique number and *name* is the name of the Natural nucleus subsystem. Either a request was made to shut down the specified subsystem or three consecutive abends have occurred and the Adabas trigger driver has decided to deactivate the subsystem.
- **Action** Determine the cause and resolve the problem. The return code given should provide additional information.

#### **ADAN9K TSP subsystem (***nn***)** *name* **CQE timed out**

**Explanation** *nn*is the unique number and *name* is the name of the Natural nucleus subsystem. During the processing of a trigger, it was detected that the originating command had timed out. The trigger will not be processed successfully.

**Action** Retry the command.

#### **ADAN9K TSP subsystem (***nn***)** *name* **canceled**

- **Explanation** *nn* is the unique number and *name* is the name of the Natural nucleus subsystem. The specified subsystem was canceled when a timeout occurred for a procedure that was executing in the subsystem. The subsystem will be restarted. A previous message gives specifics about the cancellation.
- **Action** Determine the cause and resolve the problem. The reason code given should provide additional information.

#### <span id="page-47-0"></span>**ADAN9K TSP requested:** *halt*

- **Explanation** The Error Action field in the Adabas triggers and stored procedures profile is set to *halt*, and either a fatal error occurred or Adabas Online System requested a shut-down of the Adabas triggers subsystem.
- Action Review previous messages to determine whether a problem occurred and, if so, correct the problem.

# **ADAN9L TSP timeout on PROC** *proc-name* **JOB** *jobname* **CMD** *yy* **FNR** *nnnnn* **FIELD-UID**  *xxxxxxxxxxxxxxxx*

- **Explanation** The Adabas trigger driver determined that a triggered procedure exceeded the specified time limit. The procedure was canceled so that processing can continue with another procedure and queuing can be prevented. UID is the last 8 bytes of the user ID in hexadecimal, as specified in the UQE.
- **Action** Check the procedure. Determine if it was looping, is doing too much work, or if the time-out parameter is too low. Correct the problem for the next time.
- **ADAN9L TSP subsystem (***nn***)** *name* **shut down**
- **Explanation** *nn* is the unique number and *name* is the name of the Natural nucleus subsystem. The shut-down of triggers has completed successfully. This message is shown for each subsystem.

# <span id="page-47-1"></span>**ADAN9L \*stored procedure req \*\* UID xxxxxxxxxxxxxxxx**

- **Explanation** The Adabas trigger driver determined that a particular stored procedure exceeded the specified time limit. The procedure has been canceled so that processing may continue with another procedure and queuing may be prevented. UID is the last 8 bytes of the user ID in hexadecimal, as specified in the UQE.
- **Action** Check the procedure. Determine if it was looping, is doing too much work, or if the time-out parameter is too low. Correct the problem for the next time.

# <span id="page-48-0"></span>**ADAN9M TSP waiting on UID** *userid*

- **Explanation** Triggers is shutting down and must queue the subsystems. However, a procedure is still running. The user ID (UID) is provided to help the database administrator investigate a potential problem.
- Action No action is necessary. However, the database administrator may not want the Adabas trigger driver to wait; therefore, the user's procedure may be stopped.

# <span id="page-48-1"></span>**ADAN9N TSP subsystem (***nn***)** *name* **canceled** *nnnnn* **TSP Subsystem(***xx***) Triggers:***count*

**Explanation** *nn* is the unique number and *name* is the name of the Natural nucleus subsystem. Subsequent to ADAN9N, the Adabas trigger driver decided not to wait for the specified subsystem to complete processing; therefore, the subsystem was canceled.

> The second line of this message appears during shutdown of TSP databases. It shows the number of triggers used during that nucleus session (*count*).

Action No action is required for this informational message.

#### <span id="page-48-2"></span>**ADAN9O TSP subsystem shutdown in progress**

- **Explanation** Either the nucleus is terminating (ADAEND or HALT) or the triggers and stored procedures facility has requested a halt, probably due to an error, and the Adabas trigger driver has also been requested to shut down.
- Action No action is required. The user is informed that this is in progress.

#### <span id="page-48-3"></span>**ADANA1 SMGT display active DUMP= {on | off}**

**Explanation** A display command is about to be processed with (ON) or without (OFF) a formatted dump.

#### <span id="page-48-4"></span>**ADANA2 SMGT {active | not active}**

**Explanation** Indicates whether the error handling and message buffering facility is active in the nucleus.

#### <span id="page-48-5"></span>**ADANA3 Abnormal termination handler {active | not active}**

**Explanation** Indicates whether the error handling and message buffering facility's abnormal termination handler is active.

#### <span id="page-49-0"></span>**ADANA5 No error conditions handled**

**Explanation** The error handling and message buffering facility has not encountered any of the errors it is looking for.

#### <span id="page-49-1"></span>**ADANA6 Last error occurred at: date time**

**Explanation** Indicates the date (yyyy-mm-dd) and time (hh:mm:ss) of the most recent error handled by the error handling and message buffering facility.

#### <span id="page-49-2"></span>**ADANA7 Condition: {***mvs-abend-code* **| rsp:** *rsp-code***} location:** *location*

**Explanation** Identifies the abnormal termination that has occurred or the response code that has been received and indicates the location (if any) of the most recent error handled by the error handling and message buffering facility. Explanations of z/OS abnormal termination codes can be accessed in the *System Codes Manual* from IBM.

#### **ADANA8 Count executions of abnormal termination handler**

**Explanation** Indicates the number of times an error or abend code is trapped and actually handled by the error handling and message buffering facility.

#### **ADANA8 Count executions of response code handler**

**Explanation** Indicates the number of times a response code is actually handled (that is, a PIN routine is invoked) by the error handling and message buffering facility.

# <span id="page-49-3"></span>**ADANA8 Count executions of total error recovery calls**

**Explanation** Indicates the total number of times the error handling and message buffering facility is invoked to handle a condition (response code or abend code).

#### <span id="page-49-4"></span>**ADANA9 Last error handled by pin pin-number**

**Explanation** Indicates the PIN routine invoked by the error handling and message buffering facility to handle the most recent error encountered.

#### <span id="page-49-5"></span>**ADANAA** *xxx* **condition PIN routines recovered** *yyy* **errors**

**Explanation** Indicates the number of condition-handling PIN routines invoked and the number of errors they recovered.

#### <span id="page-50-0"></span>**ADANAB** *xxx* **location PIN routines recovered** *yyy* **errors**

**Explanation** Indicates the number of location-only PIN routines invoked and the number of errors they recovered.

# <span id="page-50-1"></span>**ADANAC** *xxx* **response PIN routines recovered** *yyy* **errors**

**Explanation** Indicates the number of response-code PIN routines invoked and the number of errors they recovered.

# <span id="page-50-2"></span>**ADANAD** *xxx* **total PIN routines recovered** *yyy* **errors**

**Explanation** Indicates the total number of PIN routines invoked and the number of errors they recovered.

# <span id="page-50-3"></span>**ADANAE Message buffering is {active | not active}**

**Explanation** Indicates whether message buffering in the error handling and message buffering facility is active.

# <span id="page-50-4"></span>**ADANAF** *nnn* **messages in buffer from** *date time*

- **Explanation** Indicates the number of messages currently in the message buffer and the date (*yyyy-mm-dd*) and time (*hh:mm:ss*) of the oldest message.
- <span id="page-50-5"></span>**ADANAG PIN** *nnnn* **uses:** *nnnn* **condition: {***mvs-abend-code* **| rsp:***rsp-code***} {this pin valid for all locations** *routine-name* **| location:** *hexno hexno (routine-name)***}**
- **Explanation** Provides information about an active (PIN) or inactive (\*PIN) routine: the number of times used, the condition it handles (the abnormal termination that occurred or the response code that was returned), and the location(s) for which it is valid. Explanations of z/OS abnormal termination codes can be accessed in the *System Codes Manual* from IBM.
- <span id="page-50-6"></span>**ADANAL There are currently no exits in use**
- **Explanation** The DISPLAY=EXITS command was issued but no exits are currently in use.
- <span id="page-50-7"></span>**ADANAX Exit:** *exit-code* **modname:** *exit-module-name* **status: {ACTIVE | ACTIVE CRT | ENACT}**
- **Explanation** Indicates whether the specified exit is active, active and critical, or inactive.

<span id="page-51-5"></span><span id="page-51-4"></span><span id="page-51-3"></span><span id="page-51-2"></span><span id="page-51-1"></span><span id="page-51-0"></span>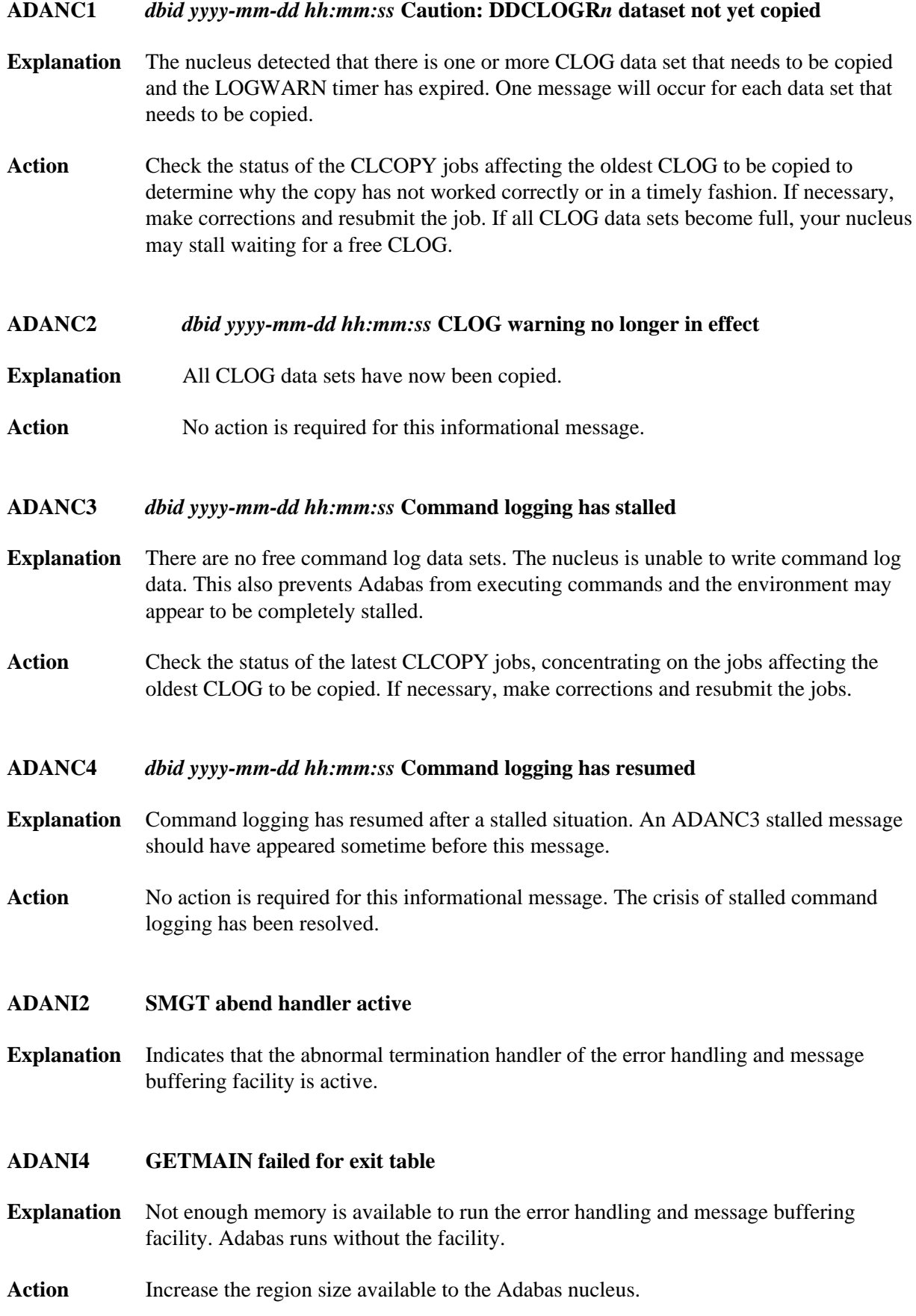

# <span id="page-52-0"></span>**ADANI5 GETMAIN failed for initial PIN area**

- **Explanation** Not enough memory is available to run the error handling and message buffering facility. Adabas runs without the facility.
- Action Increase the region size available to the Adabas nucleus.
- <span id="page-52-1"></span>**ADANL0 Error opening license file (DDLIC)**
- **Explanation** An error occurred opening the license file specified by the DDLIC statement.
- **Action** Omit the DDLIC statement and use the load module method of licensing instead.
- <span id="page-52-2"></span>**ADANL1 License file size exceeds limit**
- **Explanation** The license being read is larger than expected (8000 bytes).
- **Action** Verify that you are using the original license file obtained from Software AG.

# <span id="page-52-3"></span>**ADANL2 Error reading license file**

- **Explanation** An empty file or invalid record structure was detected.
- **Action** Verify that the license file has been copied correctly to the license data set. The file should not be empty and the data should not have been converted to EBCDIC (it should be in ASCII format).
- <span id="page-52-4"></span>**ADANL3 Error license function** *fx* **subfunction** *sfx* **returned** *err*
- **Explanation** An unexpected error occurred while performing the Adabas license check.. The license function (*fx*), subfunction (*sfx*) and return code (*err*) are given in the message.
- **Action** Examine the Adabas nucleus JCL and verify that the Adabas license is available as load module ADALIC or is assigned with the link (DD) name DDLIC.

# <span id="page-52-5"></span>**ADANL4 License module could not be loaded**

- **Explanation** The license processor module could not be loaded.
- <span id="page-52-6"></span>**Action** Verify that the modules from the MLC*vrs* load library can be loaded by the Adabas nucleus.

#### **ADANL6 License check failed**

- **Explanation** The license file is physically correct, but some license property was found that did not match your Adabas nucleus execution environment. This is a final message, accompanied by another message specifying details of the failure. The Adabas nucleus is started.
- Action **Contact your Software AG sales representative to resolve the discrepancy between your** license file and your execution environment.
- <span id="page-53-0"></span>**ADANL7 License check completed**
- **Explanation** The license check completed successfully and the Adabas nucleus is started.
- Action No action is required for this informational message.

#### <span id="page-53-1"></span>**ADANL9 ADALIC license could not be loaded**

- **Explanation** The ADALIC license module could not be loaded.
- **Action** Verify that the installation of the license file occurred correctly. For more information, read about the Adabas database installation steps for your operating environment. If problems persist, contact your Software AG technical support representative for assistance.

# <span id="page-53-2"></span>**ADANN1 NWCONNECT RSP/** *rsp***/ //** *subcode***//** *node***/\***

- **Explanation** The NWCONNECT operator command received an unexpected response when attempting to define the DBID target to Entire Net-Work. The response and subcodes given in the message are from Entire Net-Work. Depending on the error, the Entire Net-Work node name may also appear. The most common response codes are 148 (ADARSP148 - Entire Net-Work not available) and 145 (ADARSP145 - target already defined on another Entire Net-Work node).
- Action Resolve the Entire Net-Work problem. If the problem persists, contact your Software AG technical support representative for assistance.

#### <span id="page-53-3"></span>**ADANO1 Invalid SMGT cmd:** *command*

- **Explanation** The operands on an SMGT command were invalid.
- <span id="page-53-4"></span>Action **Correct** the operands and reissue the command.

# **ADANO2 SMGT command processed**

**Explanation** The error handling and message buffering facility finished processing a command.

# <span id="page-54-0"></span>**ADANO5 SMGT not currently active**

- **Explanation** The error handling facility must be active (SMGT=ON) before the command can be issued. The command issued can be found in the ADANO1 message immediately following the ADANO5 message.
- Action Activate the error handling facility and reissue the command.

#### <span id="page-54-1"></span>**ADANP1** *dbid yyyy-mm-dd hh:mm:ss* **Caution: DDPLOGR***n* **dataset not yet copied**

- **Explanation** The nucleus detected that there is one or more PLOG data set that needs to be copied and the LOGWARN timer has expired. One message will occur for each data set that needs to be copied.
- **Action** Check the status of the PLCOPY jobs affecting the oldest PLOG to be copied to determine why the copy has not worked correctly or in a timely fashion. If necessary, make corrections and resubmit the job. If all PLOG data sets become full, your nucleus may stall waiting for a free PLOG.

<span id="page-54-2"></span>**ADANP2** *dbid yyyy-mm-dd hh:mm:ss* **PLOG warning no longer in effect**

- **Explanation** All PLOG data sets have now been copied.
- Action No action is required for this informational message.

<span id="page-54-3"></span>**ADANP3** *dbid yyyy-mm-dd hh:mm:ss* **Protection logging has stalled**

- **Explanation** There are no free protection log data sets. The nucleus is unable to write protection log data. This also prevents Adabas from executing update commands which could eventually lead to a complete stall of the environment.
- **Action** Check the status of the PLCOPY jobs, concentrating on the jobs affecting the oldest PLOG to be copied. If necessary, make corrections and resubmit the jobs.

#### <span id="page-54-4"></span>**ADANP4** *dbid yyyy-mm-dd hh:mm:ss* **Protection logging has resumed**

- **Explanation** Protection logging has resumed after a stalled situation. An ADANP3 stalled message should have appeared sometime before this message.
- **Action** No action is required for this informational message. The situation of stalled protection logging has been resolved.

<span id="page-55-6"></span><span id="page-55-5"></span><span id="page-55-4"></span><span id="page-55-3"></span><span id="page-55-2"></span><span id="page-55-1"></span><span id="page-55-0"></span>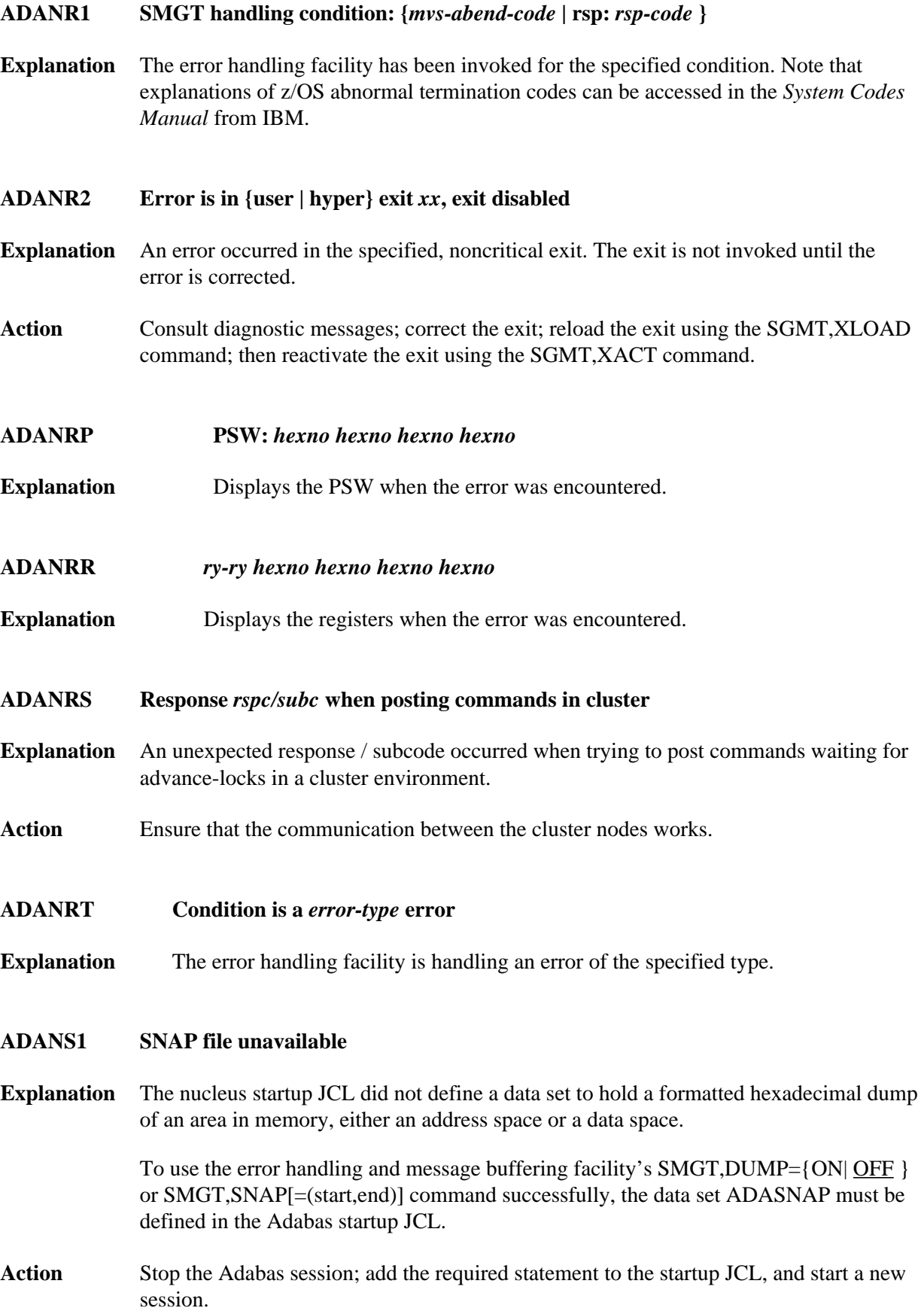

#### <span id="page-56-0"></span>**ADANS4** *Nucleus storage above the 2gig bar is [NOT] backed by large pages*

**Explanation** Two different messages may appear using this message ID, depending on whether the word NOT appears in the message text. These messages appear because the LARGEPAGE ADARUN parameter was set to "YES" and the messages indicate the ability of your operating system to support them.

> If the message indicates that nucleus storage above the 2 gigabyte bar is *NOT* backed by large pages, the LARGEPAGE ADARUN parameter was set to "YES", but either the system does not support large pages or insufficient 1-megabyte pages were available to support the request.

If the message indicates that nucleus storage above the 2 gigabyte bar *is* backed by large pages, the LARGEPAGE ADARUN parameter was set to "YES", and is fully supported by the operating system.

- **Action** If the message indicates that nucleus storage above the 2 gigabyte bar is *NOT* backed by large pages, consider the following actions:
	- If your system does not support large pages, do not use the LARGEPAGE ADARUN parameter. Remove it from your nucleus startup JCL and restart the nuclei
	- If your system does support large pages, consider increasing the number of 1-megabyte pages specified for your operating system using the LFAREA parameter in PARMLIB member IEASY*xx*. Contact your system administrator for assistance. For more information, read your IBM *MVS Initialization and Tuning* documentation.

If the message indicates that nucleus storage above the 2 gigabyte bar *is* backed by large pages, no action is required for this informational message.

# <span id="page-56-1"></span>**ADANT1 SMGT {activated | deactivated}**

**Explanation** Indicates a change of status in the error handling and message buffering facility.

- <span id="page-56-2"></span>**ADANT2 Message buffering {activated | deactivated}**
- **Explanation** Indicates a change of status in message buffering.

#### <span id="page-56-3"></span>**ADANT4 Abnormal termination handler {activated | deactivated}**

<span id="page-56-4"></span>**Explanation** Indicates a change of status in the abnormal termination handling or the error handling and message buffering facility.

<span id="page-57-4"></span><span id="page-57-3"></span><span id="page-57-2"></span><span id="page-57-1"></span><span id="page-57-0"></span>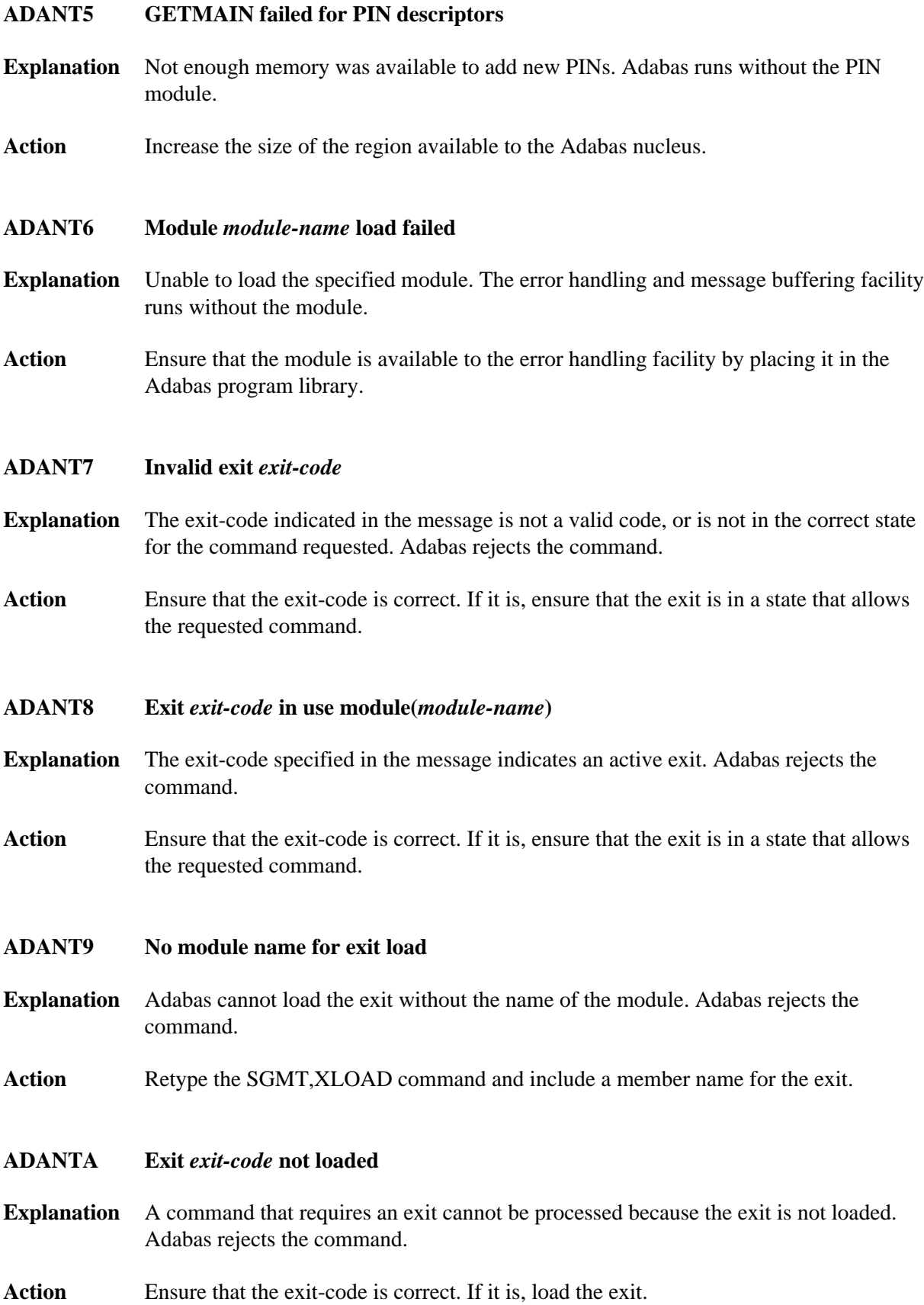

<span id="page-58-7"></span><span id="page-58-6"></span><span id="page-58-5"></span><span id="page-58-4"></span><span id="page-58-3"></span><span id="page-58-2"></span><span id="page-58-1"></span><span id="page-58-0"></span>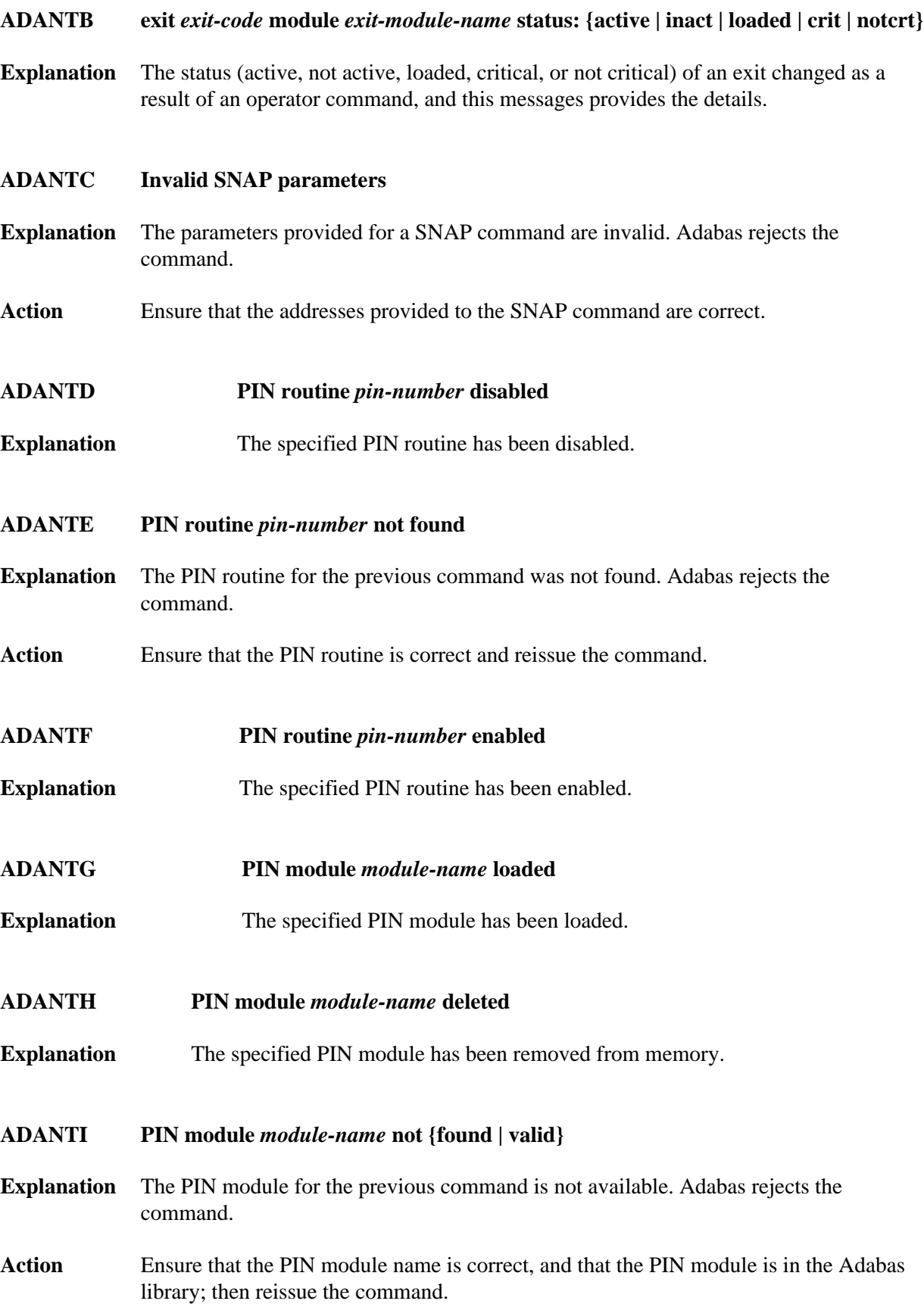

<span id="page-59-7"></span><span id="page-59-6"></span><span id="page-59-5"></span><span id="page-59-4"></span><span id="page-59-3"></span><span id="page-59-2"></span><span id="page-59-1"></span><span id="page-59-0"></span>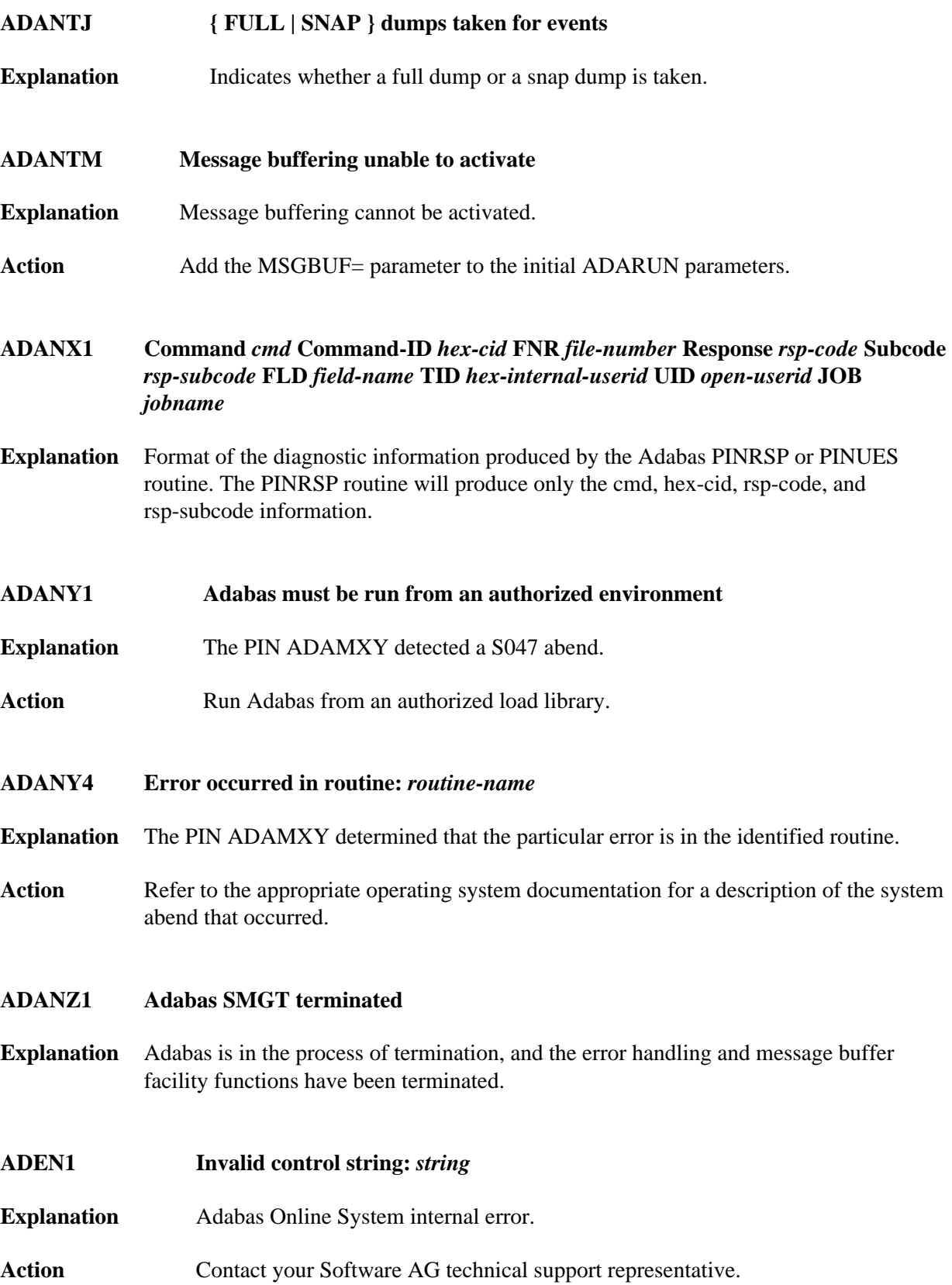

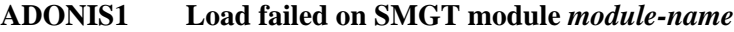

- **Explanation** A load module for the error handling and message buffering facility could not be loaded. Adabas runs without the facility.
- **Action** Ensure that all modules for the error handling and message buffering facility installed with Adabas are still in the distributed library. If modules are missing, restore a copy of the module from a backup and apply any maintenance.

# <span id="page-60-0"></span>**ADATCP Messages (Prefix ADACM)**

The ADATCP component displays several information or error messages on the system console.

# **Overview of Messages**

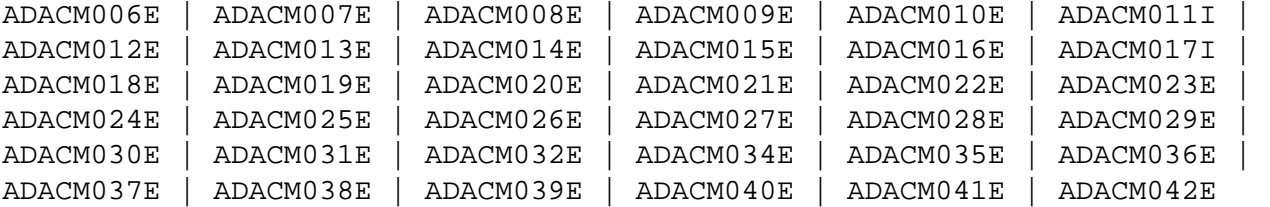

- <span id="page-60-1"></span>**ADACM006E Unable to load PABNKERN**
- **Explanation** The essential module PABNKERN found in the internal product APS (porting platform) is not available to Adabas.
- **Action** Add the APS*vrs*LOAD library to your job's STEPLIB.
- <span id="page-60-2"></span>**ADACM007E Parm error**
- **Explanation** One of the parameters passed within the URL was incorrect.
- **Action** Ensure that the URL includes valid values for all required elements: the API name (protocol), stack ID, and port number. Correct the URL and try again.

<span id="page-60-3"></span>**ADACM008E Invalid value in PORT= parameter**

- **Explanation** The port that was specified in the URL was not valid.
- <span id="page-60-4"></span>Action The port number can be 1-5 bytes; it cannot be zero (0) or greater than 65535.

<span id="page-61-5"></span><span id="page-61-4"></span><span id="page-61-3"></span><span id="page-61-2"></span><span id="page-61-1"></span><span id="page-61-0"></span>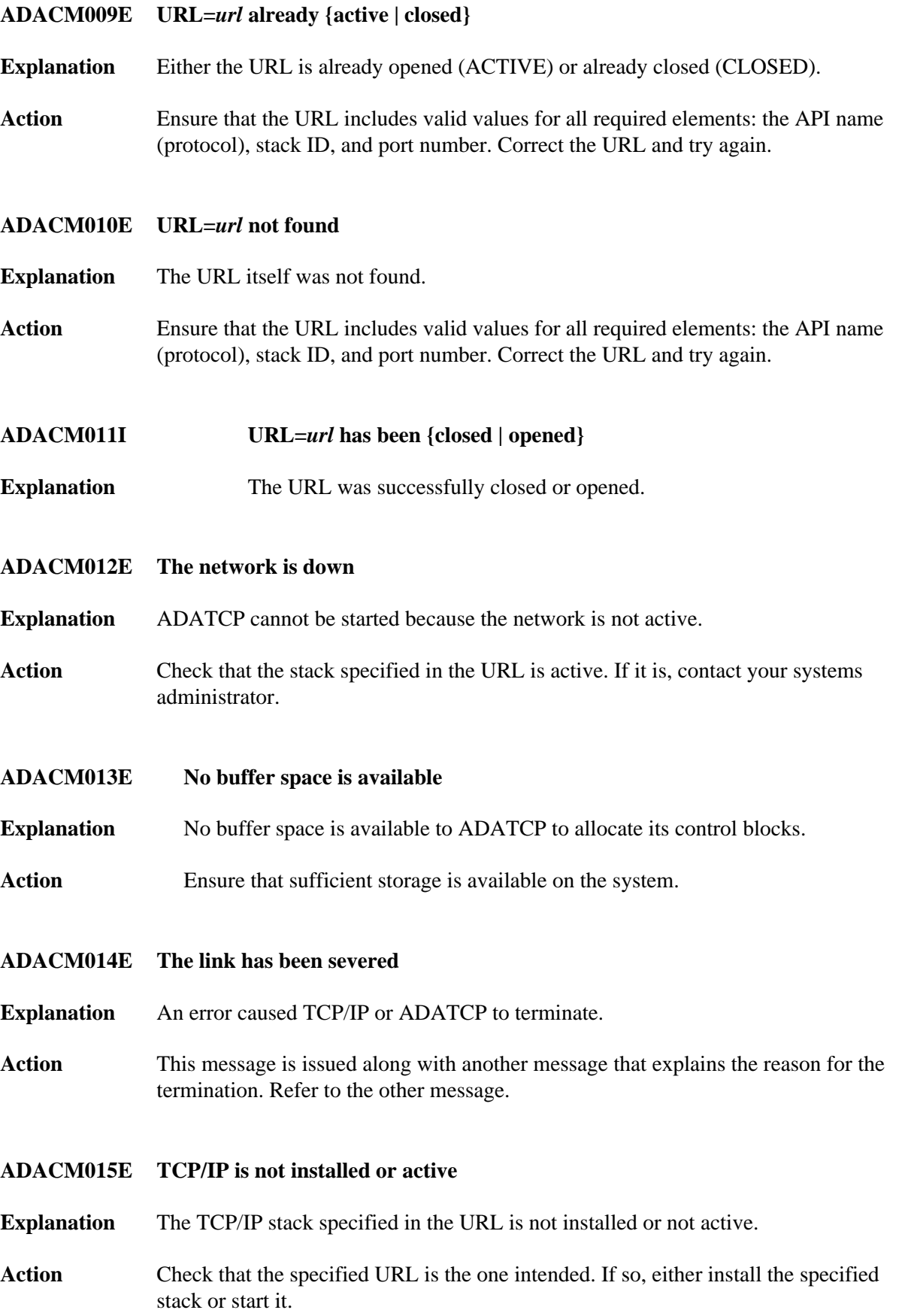

<span id="page-62-6"></span><span id="page-62-5"></span><span id="page-62-4"></span><span id="page-62-3"></span><span id="page-62-2"></span><span id="page-62-1"></span><span id="page-62-0"></span>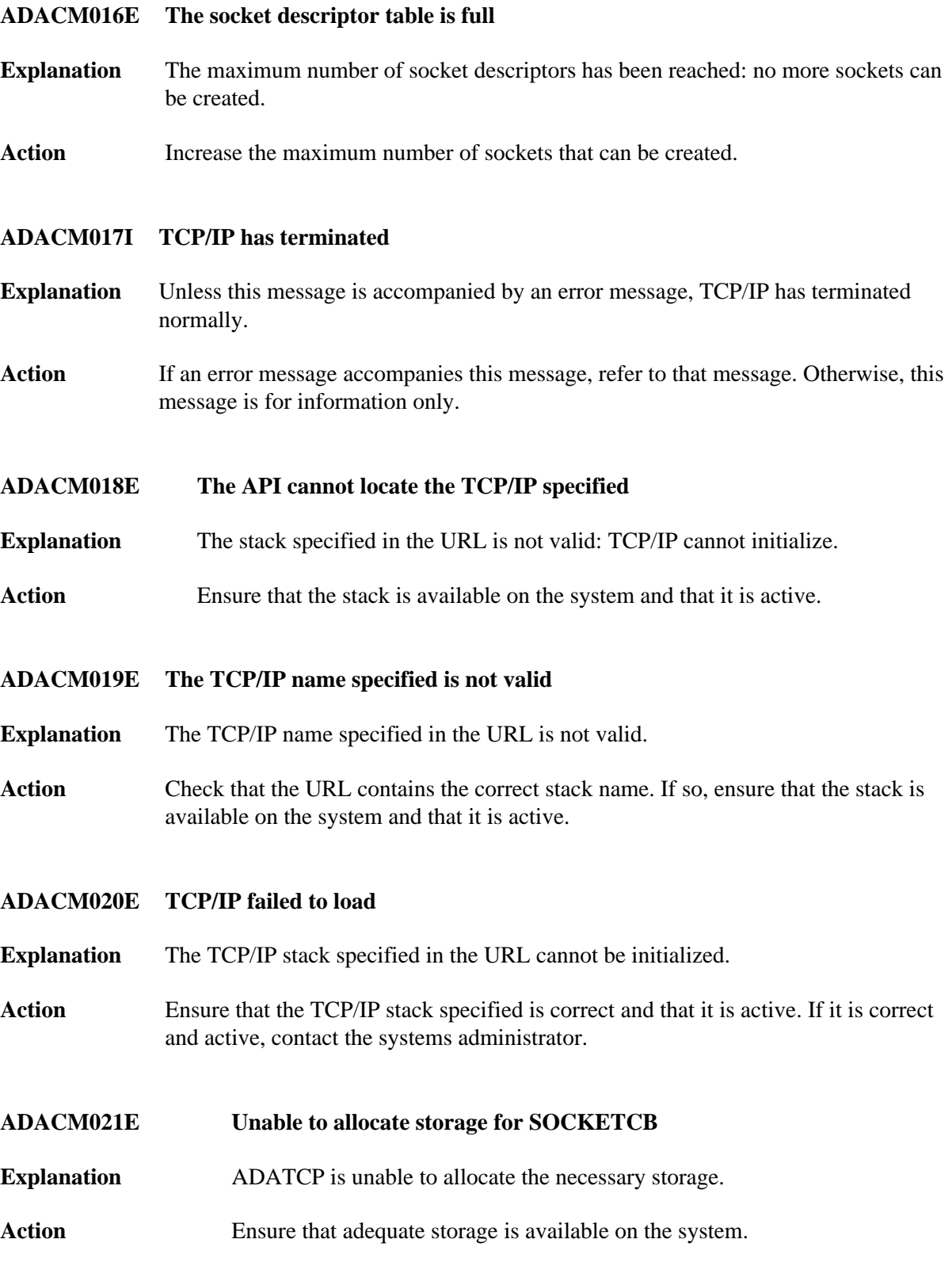

<span id="page-63-4"></span><span id="page-63-3"></span><span id="page-63-2"></span><span id="page-63-1"></span><span id="page-63-0"></span>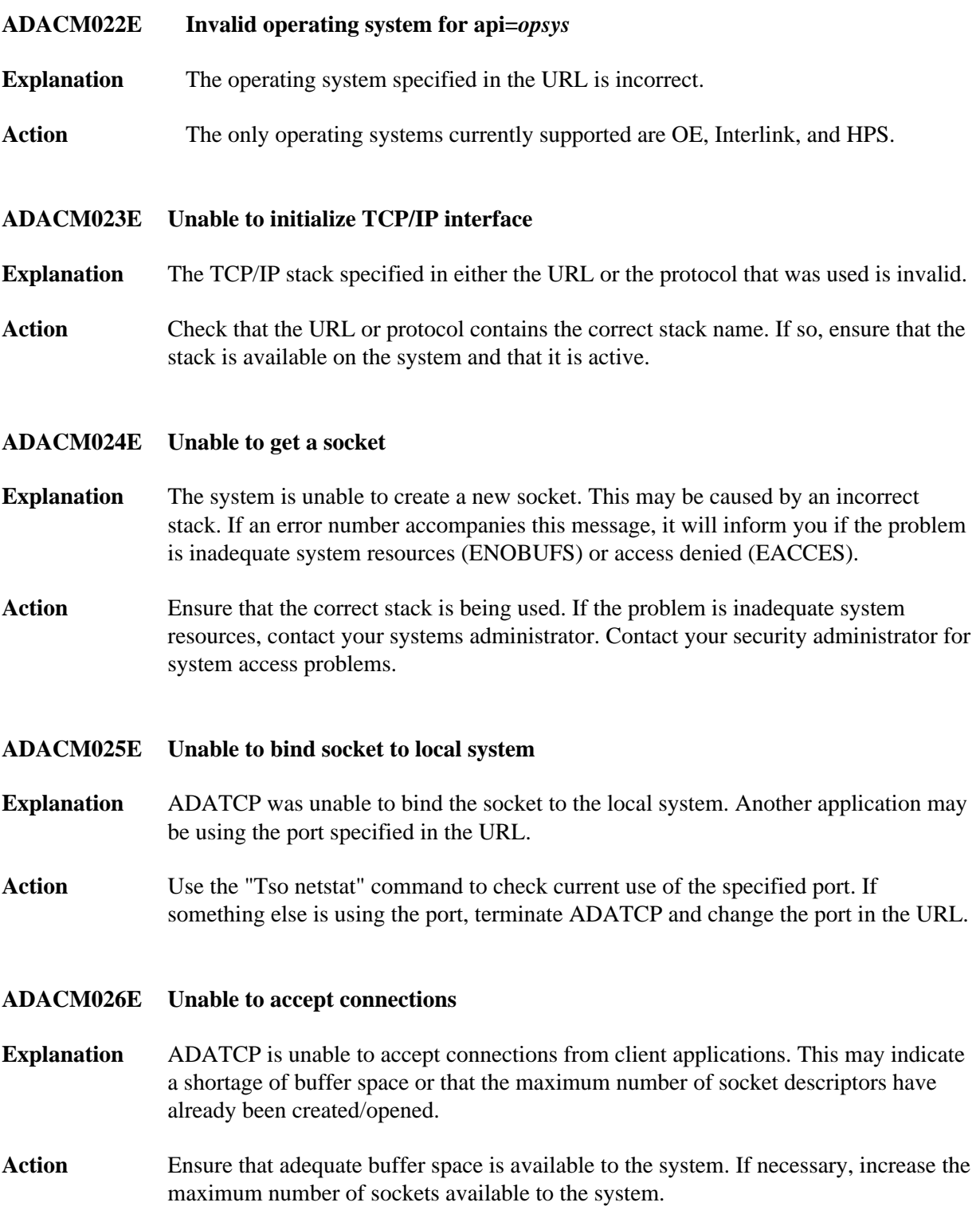

<span id="page-64-4"></span><span id="page-64-3"></span><span id="page-64-2"></span><span id="page-64-1"></span><span id="page-64-0"></span>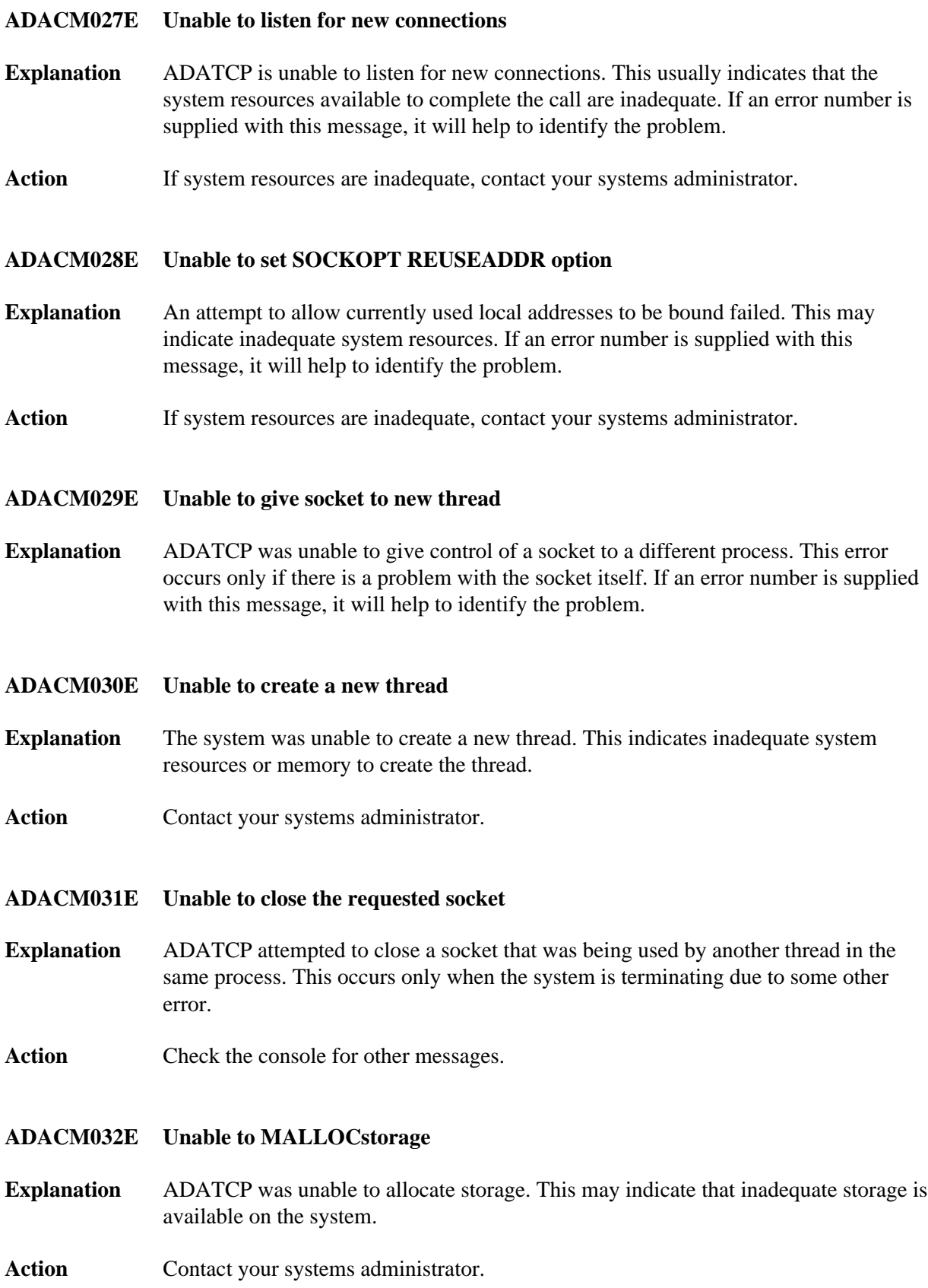

#### <span id="page-65-0"></span>**ADACM034E Unable to receive data**

- **Explanation** ADATCP cannot receive data from a client. This may indicate that the connection between ADATCP and the client has been severed during a transaction or that system resources are inadequate to complete the call. The error number supplied with this message will identify the problem.
- Action **Contact your systems administrator.**
- <span id="page-65-1"></span>**ADACM035E Unable to take the socket**
- **Explanation** The process that send requests to and from Adabas was unable to take control of the socket that was passed to it by the listening task.
- **Action** Check the error number and the return code that accompany this message.
- <span id="page-65-2"></span>**ADACM036E Unable to set the cancel type**
- **Explanation** The main request task is unable to set the cancel type for the thread that is currently running.
- Action Check the error number and the return code that accompany this message.

#### <span id="page-65-3"></span>**ADACM037E Unable to send data**

- **Explanation** ADATCP is unable to send data from a client. The error number issued with this message indicates whether the problem is a severed connection between ADATCP and the client or insufficient system resources to complete the call.
- Action Check the error number issued with this message.
- <span id="page-65-4"></span>**ADACM038E Unable to close the socket**
- **Explanation** ADATCP attempted to close a socket while it was being used by another thread in the same process. This occurs if the system has tried to terminate due to another error.
- Action Check for other messages issued to the console.

#### <span id="page-65-5"></span>**ADACM039E Context table full**

- **Explanation** The number of connections has reached a predefined limit; no entries can be added to the user context table.
- Action Increase the ADARUN NU parameter value to the required number of entries and restart ADATCP.

<span id="page-66-2"></span><span id="page-66-1"></span><span id="page-66-0"></span>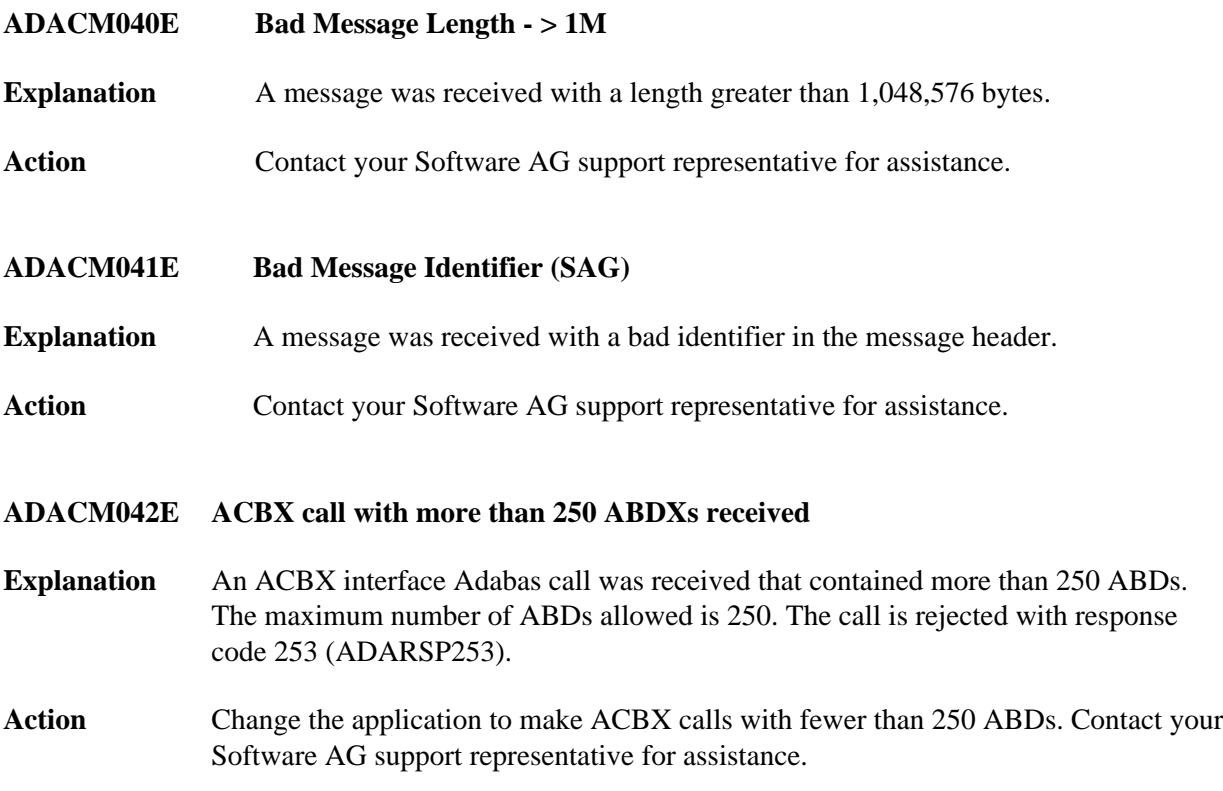